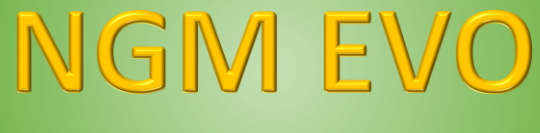

# **VTB Software Resources**

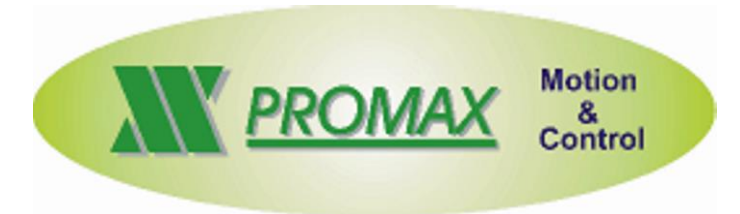

The contained information in this handbook are only informative and they can being change without warning and they must not being understandings with some engagement from Promax srl. Promax srl does not assume responsibility or obligates for errors or inaccuracies that can be found in this handbook. Except how much granted from the license, no part of this publication can be reproduced, saved in a recording system or transmitted in whatever form or with any means, electronic, mechanical or recording system or otherwise without Promax srl authorization. Any reference to names of society or products have only demonstrative scope and it does not allude to some real organization.

*Rev. 2.0.0*

© Promax s.r.l. – Via Newton, 5/G – Z.I. Malacoda – CastelFiorentino (Fi) ITALY email[:info@promax.it](mailto:info@promax.it) - internet[:www.promax.it](http://www.promax.it/)

# **1 Preface**

This document is refered to NGMEVO Board HARDWARE resources usable with VTB language For more details to VTB language, see the following links:

[Programming Guide](http://www.promax.it/file_download/Vtb%20Eng.pdf) [Objects Guide](http://www.promax.it/file_download/Vtb%20Obj%20Eng.pdf)

The following examples, are not refered to real applications

# **2 Ethernet Port**

The TCP/IP STACK is managed, by operating system. The management protocols that using TCP/IP, is delegated to VTB APPLICATION. For example, the TCP/IP MODBUS, is managed by a OBJECT in VTB language. In the same mode, is possible, management the propretary protocols.

# **2.1 SET\_IP**

Sets the parameters of TCP/IP protocol.

### **Syntax**

**SET\_IP**(ip **as \*char**, sm **as \*char**, gw **as \*char**) **as void**

#### *Parameters*

- i**p** NGMEVO IP Addres
- **sm** Subnet mask
- **gw** Gateway (normally not used)

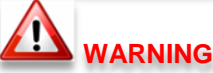

**THIS FUNCTION MUST BE CALLED IN THE INIT SECTION OF THE MAIN OR PLC TASK**

# **2.2 PXETH\_ADD\_PROT**

Adds a custom protocol to a specific port of TCP/IP. A custom function to process the new protocol must be written and its pointer must be pass to this function.

### **Syntax**

**PXETH\_ADD\_PROT**(port **as long**, fun **as delegate**) **as void**

#### *Parameters*

**port** TCP port on which the new protocol is added

**fun** Pointer to the custom process function

### **2.2.1 PROTOCOL PROCESS FUNCTION**

This function isn't defined by system but it must be written in the application. The system will call this function, by the pointer passed with **pxeth add prot**, each time a data packet is received from the port associated to this protocol. To read the received data the function **pxeth\_rx** have to be call while to send the response data they must be written in the transmit buffer (buftx) and return from the function the number of bytes we want to send.

### **Syntax**

**MY\_PROTOCOL**(len **as long**, buftx **as \*char**) **as long**

*Parameters*

**len** Length of data packet received

**buftx** Pointer to the transmit buffer

### **Return value**

**long** Number of bytes to be send

### **2.3 PXETH\_RX**

Read a single byte from the TCP/IP receive buffer. It is called by the protocol process function to read the received data.

#### **Syntax**

### **PXETH\_RX**() **as char**

#### **Return Value**

Char Data read from the receive buffer

### **2.4 Example**

In the following example, when is received a TCP/IP block, are checked the **first 3 characters** in the buffer. If these are equal to the string **"VTB"**, the reply is **"YES"**, otherwise the reply is **"NO"** Is checked the ASCII code:

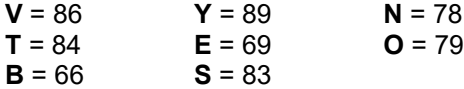

**Variables used**

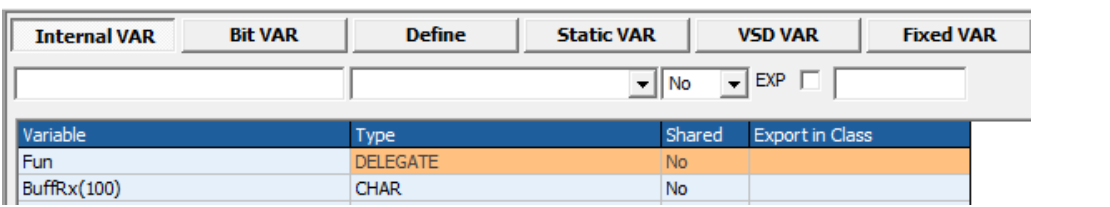

#### **Code in Init Main**

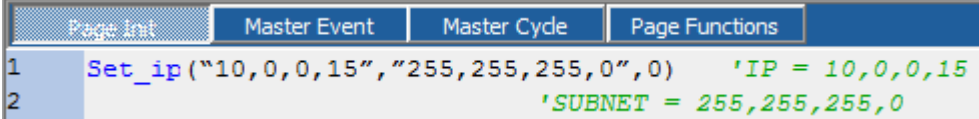

**Set\_ip**("10,0,0,15","255,255,255,0",0) **'IP = 10,0,0,15 'SUBNET = 255,255,255,0 'GATEWAY = none**

Fun=my\_protocol **pxeth\_add\_prot**(502,Fun) **'Add Function my\_protocol to 502 port**

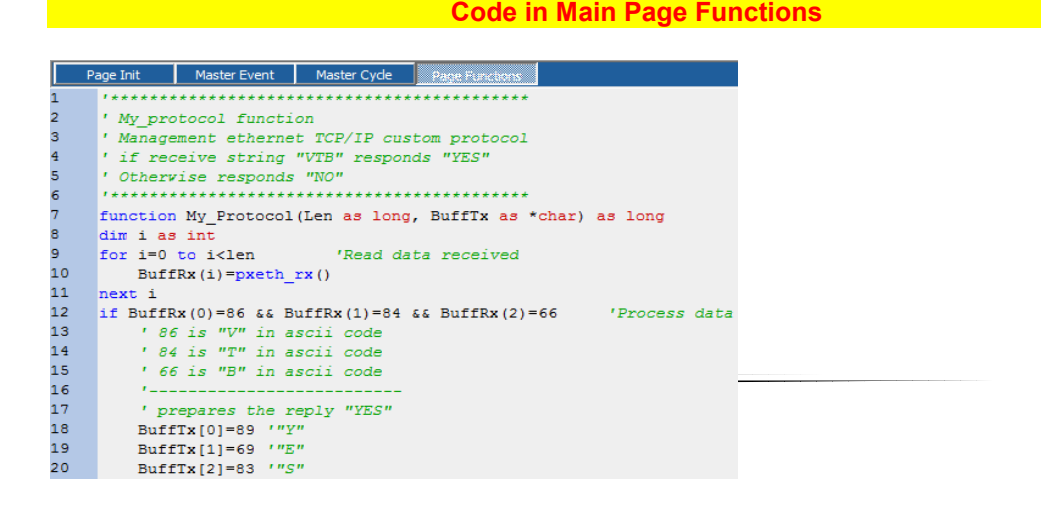

#### **VTB Software Resources NGM EVO**

```
' My protocol function
' Management ethernet TCP/IP custom protocol
' if receive string "VTB" responds "YES"
' Otherwise responds "NO"
function My Protocol (Len as long, BuffTx as *char) as long
dim i as intfor i=0 to i<len
                    'Read data received
     Buffer(x(i) = pxeth rx()next i
if BuffRx(0)=86 & BuffRx(1)=84 & BuffRx(2)=66 Process data
     ' 86 is "V" in ascii code
     ' 84 is "T" in ascii code
     ' 66 is "B" in ascii code
     ' prepares the reply "YES"
     BuffTx[0] = 89 '"Y"
     BuffTx[1] = 69 "E"
     BuffTx[2]=83 \cdot"S"
     My Protocol=3 ' Data len for YES 3 Chars
else
     ' prepares the reply "NO"
     BuffTx[0] = 78 "N"
     BuffTx[1] = 79 "O"
     My Protocol=2 ' Data len for NO 2 Chars
endif
endfunction
```
**Example Download** 

# **3 Modbus TCP/IP**

The Ethernet Port, can be configured with TCP(/P MODBUS Protocol The TCP/IP STACK, can supporting, multi protocols connection. The TCP/IP MODBUS, is managed by VTB OBJECT

### **3.1 Modbus TCP/IP OBJECT**

This object, manages, the TCP/IP Modbus protocol

**Property** *Nodo* Node slave *IpAddress* Slave IP Adrress ex. "10.0.0.80" **Service Port** Slave IP Port (default 502)<br>**PtData()** Array Data Register **Array Data Register** *Max Len Data* Data Register dimension

### **Methods**

*No*

The following requests are handled:

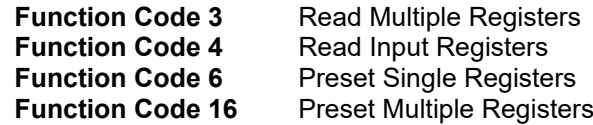

### **Events**

*No*

### **3.2 Example**

In the following example, are read and written the 16 bit registers in NGMEVO memory. The Array data, is named – **Data,** and the maximum number register, is in the DEFINE **MAX\_DATA** (100 Register in the example)

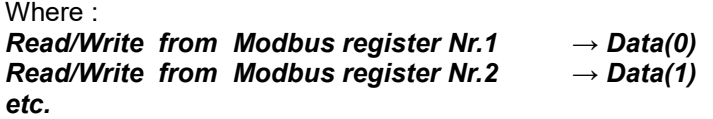

*In the example, is read the register Nr.2 – Data(1), and written the register Nr. 1 - Data(0)*

**Objects used:**

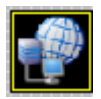

### Modubus  $\rightarrow$  CModbus  $\rightarrow$  Modbus protocol TCP

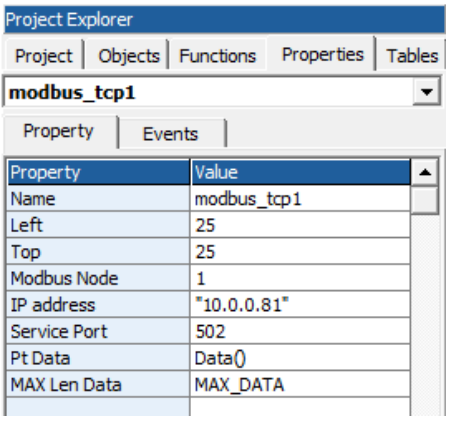

### **Experimental Service Variables used Contract Contract Contract Contract Contract Contract Contract Contract Contract Contract Contract Contract Contract Contract Contract Contract Contract Contract Contract Contract Con**

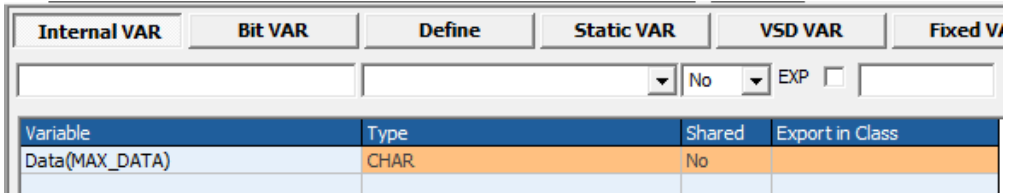

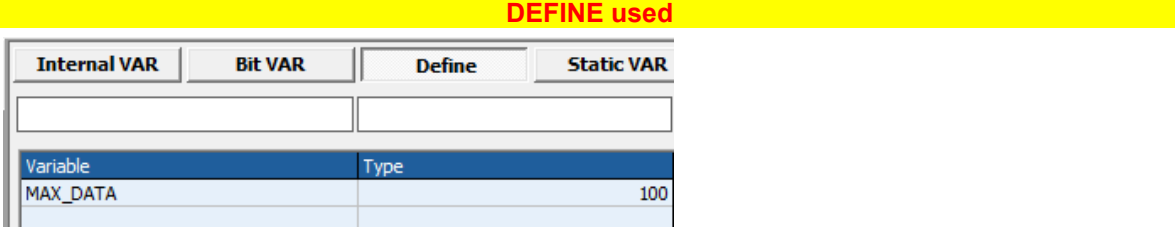

### <u> 1999 - Jan Barnett, Amerikaansk konstantiner († 1908)</u><br>1908 - Jan Barnett, Amerikaansk konstantiner († 1918)

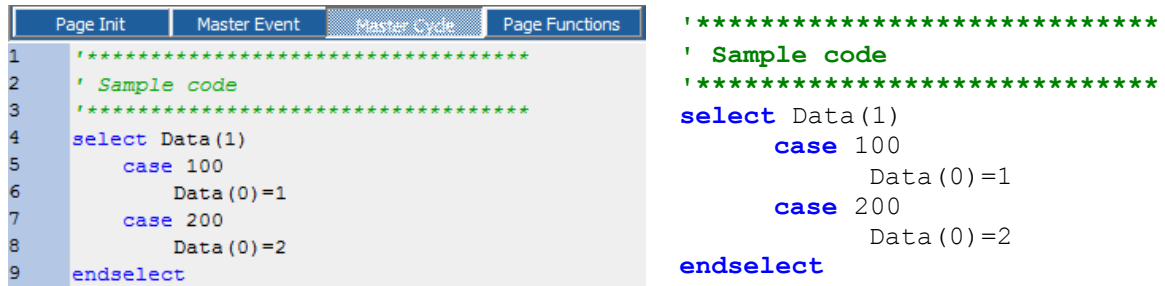

### **Example Download Example Download**

# **4 RS232/RS485 Port**

The NGMEVO allows to use 1 RS232/485 port, with a custom or standard (MODBUS RTU) protocols.

# **4.1 SER\_SETBAUD**

Programming the BaudRate of the second SERIALE PORT - SER2.

**Syntax**

**SER\_SETBAUD** (Baud **as long**) **as void**

*Parameters*

Value of Baud Rate. The standard value are: **1200-2400-4800-9600-19200-38400-57600-115200**

# **4.2 SER\_MODE**

Programming the mode of the second SERIAL PORT. If this function is never called, by default the port is programmed with:

### *No parity , 8 bit per character , 1 bit stop.*

### **Syntax**

**SER\_MODE**(par **as char**, nbit **as char**, nstop **as char**) **as void**

### *Parameters*

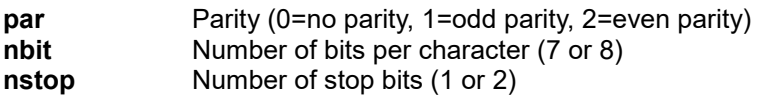

# **4.3 SER\_GETCHAR**

Reads the receive buffer of the serial port. It doesn't wait for the presence of a character. This function, must be calling, in POLLING by VTB application. The operating System, manages the INTERRUPT BUFFER

### **Syntax**

### **SER\_GETCHAR** () **as int**

### **Return Value**

- *int -1* No character is in the buffer
	- *>=0* Code (0 to 255) of the character read from the buffer

### **4.4 SER\_PUTCHAR**

Sends a character to the serial port.

### **Syntax**

**SER\_PUTCHAR** (Car **as int**) **as void**

```
Parameters
```
**Car** Code (0 to 255) of the character to send

### **4.5 SER\_PUTS**

Sends a string of characters to the serial port. The string must be ended with the character 0 (NULL).

### **Syntax**

**SER\_PUTS** (str **as \*char**) **as void**

```
Parameters
```
**\*str** String Pointer

### **4.6 SER\_PRINTL**

SFormatting print of an INTEGER value.

### **Syntax**

**SER\_PRINTL** (format **as \*cha**r,val **as long**) **as void**

*Parameters*

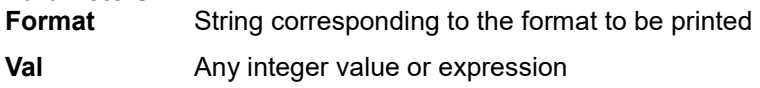

### **Avalaible formats**

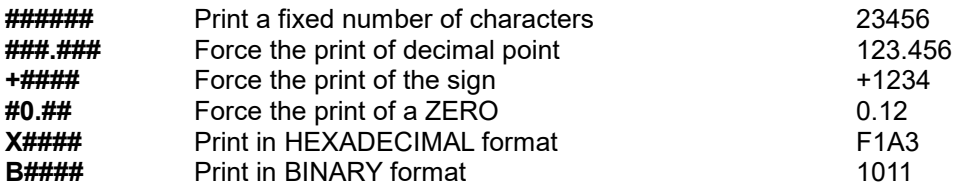

## **4.7 SER\_PRINTF**

Formatting print of a FLOAT value. It is the same as *ser\_printl* but use a float value

### **Syntax**

**SER\_PRINTF** (**const char \***format, val **as float**) **as void**

### *Parameters*

**Format** String corresponding to the format to be printed **Val** Any integer value or expression

# **4.8 SER\_PUTBLK**

Sends a precise number of characters to the serial port. Unlike the function *ser\_puts* it allows to send also the character with 0 code enabling the managing of binary protocols, furthermore it starts the background transmission setting in appropriate mode the RTS signal useful to work with RS485 lines.

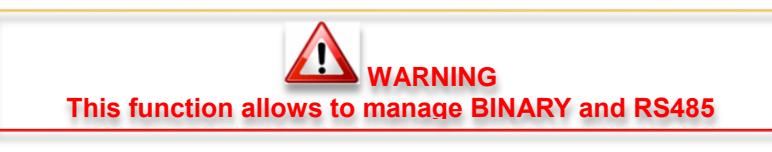

**Syntax**

**SER\_PUTBLK** (Buffer **as \*char**, Len **as int**) **as void**

*Parameters*

Pointer to the data buffer to send **Len** Number of bytes to send

# **4.9 SER\_PUTST**

Reads the state of background transmission started by *ser\_putblk.*

### **Syntax**

**SER\_PUTST** () **as int**

### **Return Value**

*int -1* Transmit error<br>*-0* Number of cha *>=0* Number of characters to be transmitted

# **4.10Example**

In the following example, is call the Read\_Data() function, in polling in the Task Main SER2 Setting:

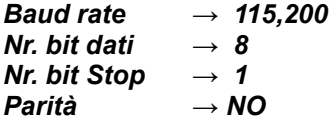

Response value:

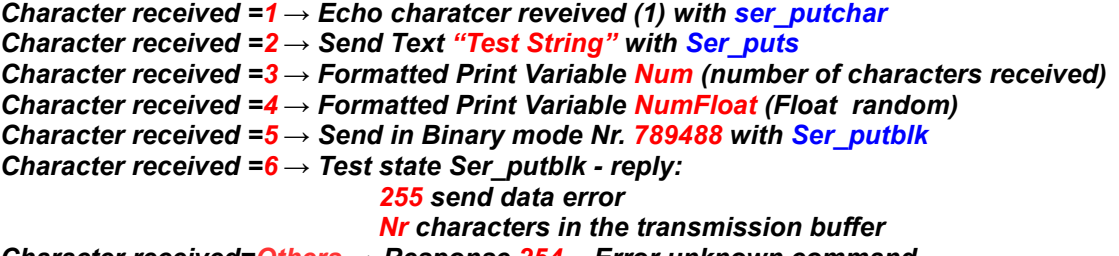

# *Character received=Others → Response 254 - Error unknown command*

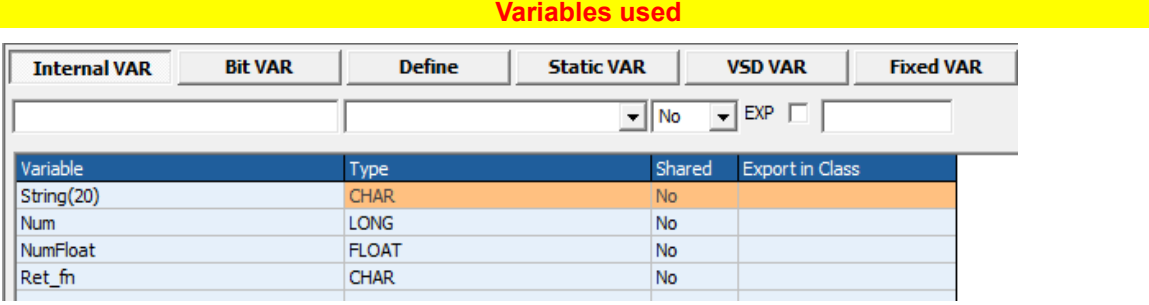

### **Code in Init Main**<br>**Code in Init Main**

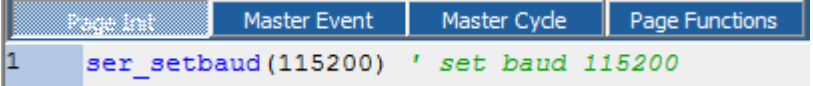

### **ser\_setbaud**(115200) **' set baud 115200**

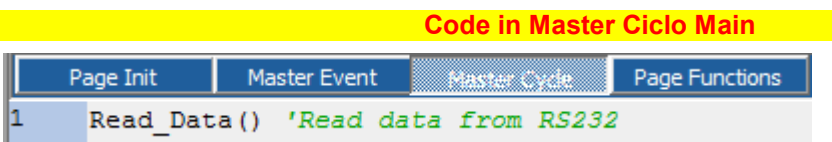

### **Read\_Data() 'Read data from RS232**

**Code in Page Functions Main Main Code in Page Functions Main** 

```
Page Init | Master Event | Master Cycle | Page Function
  'Read Data From RS232
  function Read Data() as void
 Ret fn=Ser getchar() ' Read one char from RS232 buffer
 if Ret fn =- 1 ' none
    return ' return
 endif
'***************************
'Read Data From RS232
'***************************
function Read_Data() as void
Ret_fn=Ser_getchar() ' Read one char from RS232 buffer
if Ret_fn=-1 ' none
     return ' return
endif
inc Num ' increases the received chars
NumFloat=Num*2.13 'random number
'process data received
select Ret_fn
     case 1 ' ------ echo char with send_putchar
           Ser_putchar(Ret_fn) ' send reply echo char
     case 2 ' ------ send string with ser_puts
            strcpy(String(),"Test String") ' Copy in array string text
           ser_puts(String()) ' put data
      case 3 ' ------ print a long formatted with ser_printl
           ser_printl("###.##",Num) ' print ex: 123.45 format
      case 4 ' ------ print a float formatted with ser_printf
           ser_printf("####.###",NumFloat) ' print NumFloat
     case 5 ' ------ put a block with ser_putblk
            'Send a number 789488
           String(0)=0xF0 'LSB
            String(0)=0xOB
           String(0)=0x0C
           String(0)=0 'MSB
           Ser_putblk(String(),4) ' Data len 4 byte
     case 6 ' ------ test if ser_putblk is busy
           Ret_fn= Ser_putst() ' check if function ser_putblk is busy
           if \overline{Ret} fn=-1
                 Ser_putchar(255) ' send error
            else
                 Ser_putchar(Ret_fn) ' send number of chars
           endif
      case else
           Ser_putchar(254) ' send error no char
endselect
endfunction
```
**[Example Download](http://www.promax.it/file_download/Esempi/NGMEVO/RS232_sample.zip)**

# **5 Modbus RTU**

The SER2 port, is able to manage the RTU MODBUS protocol. The protocol MODBUS RTU is available in two configuration: *Master Slave*

# **5.1 Modbus RTU Slave Object**

Thsi Object, manage, the RTU MODBUS SLAVE protocol.

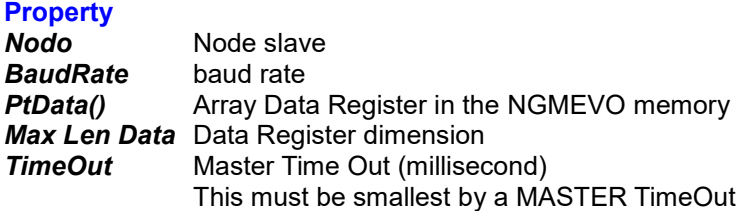

#### **Methods** *No*

The following requests are handled MODBUS RTU:

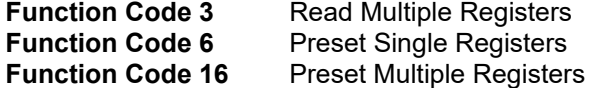

### **Events**

*No*

# **5.2 Example ModBus slave**

In the next example,are read and written, some registers 16 bit declared in the NGMEVO memory. The registers array is named **Data,** and the maximum dimension, is in the DEFINE **MAX\_DATA**

Where :

*Read/Written from Modbus register Nr.1 → Data(0) Read/Written from Modbus register Nr.2 → Data(1) etc.*

*The example, Read the data register Nr. 2 - Data(1) and written the Data register Nr1 - Data(0)*

#### **Objects used:**

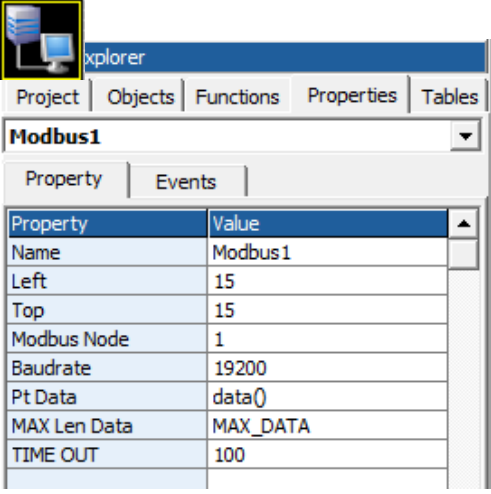

### $Modbus \rightarrow Cmodbus \rightarrow ModBus$  Protocol

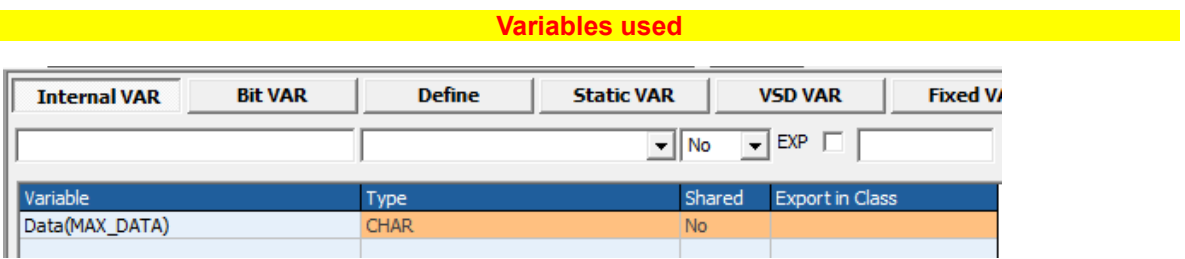

### **Experiment DEFINE Used Control of the Second Second Control of the Second Second Control of the Second Second**

| <b>Internal VAR</b> | <b>Bit VAR</b> | <b>Define</b> | <b>Static VAR</b> |
|---------------------|----------------|---------------|-------------------|
|                     |                |               |                   |
| Variable            |                | Type          |                   |
| MAX_DATA            |                |               | 100               |
|                     |                |               |                   |

**Example 20 Code in Master Ciclo Main** and the Code of the Code of the Code of the Code of the Code of the Code o

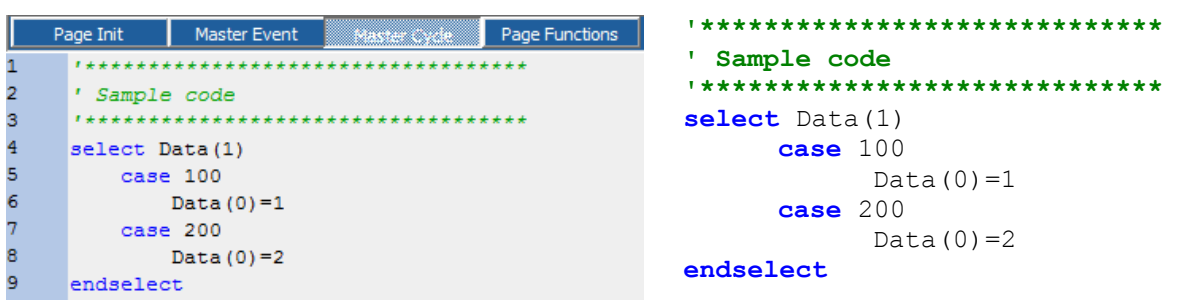

**Example Download Example Download** 

 $12$ 

# **5.3 Modbus RTU Master Object**

Thsi Object, manage, the RTU MODBUS MASTER protocol.

### **Property**

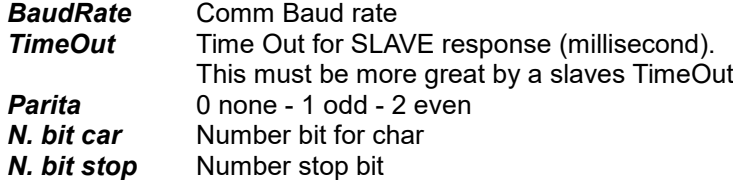

### **Methods**

*function .write\_regn(nodo as char, addr as uint, value as \*int) as char* Preset single register func 16 ModBus RTU

### *Parameters*

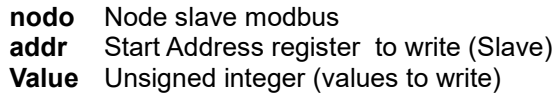

#### *Return*

- **0** Write OK
- 1 Error respons<br>2 Time Out
- **2** Time Out
- **3** Data len > 127

*function .read\_regn(nodo as char, addr as uint, value as \*int) as char* Read single register func 3 ModBus RTU

### *Parameters*

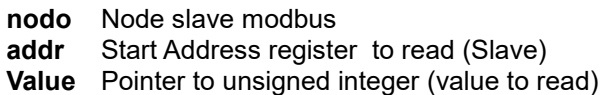

### *Return*

- **0** Read OK
- **1** Error respons
- **2** Time Out
- **3** lData len > 127
- **4** Checksum error

# 5.4 Example ModBus Master

In the next example, are read and written, some registers 16 bit in a slave

### Objects used:

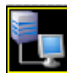

### $\overline{\text{Modb}}$ us  $\rightarrow$  CmodbusMaster  $\rightarrow$  ModBus Master Protocol

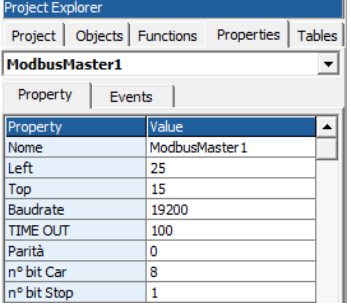

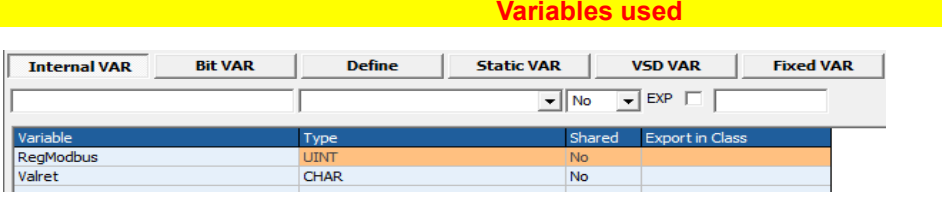

### **Experimental Code in Main Page Functions (Code in Main Page 2014)**

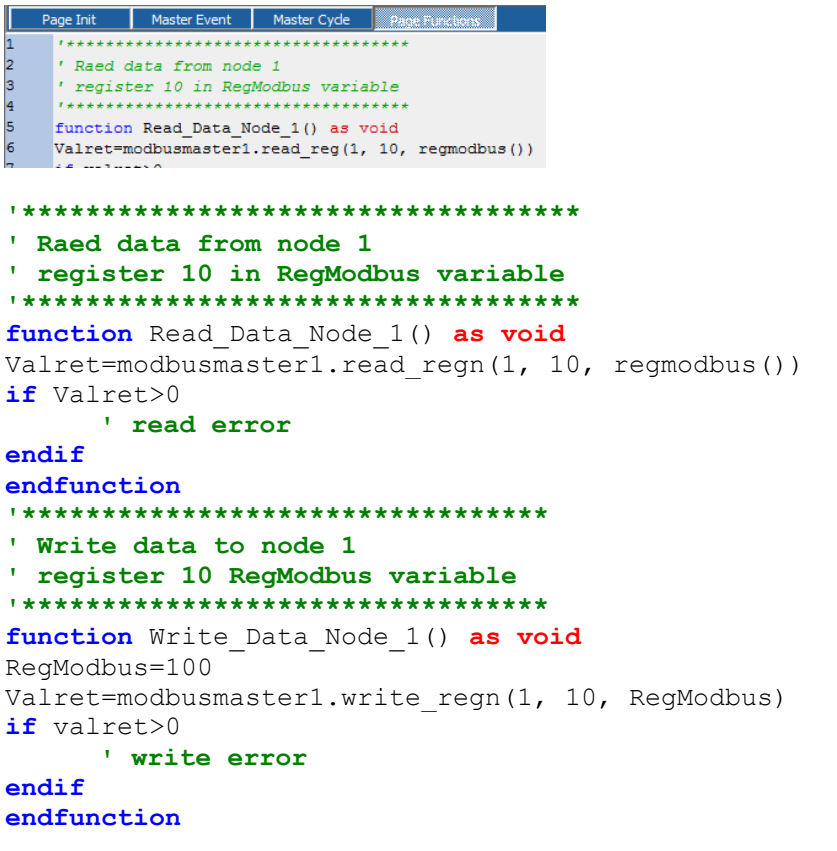

**Example Download** 

# **6 Analog Inputs Read**

The NGMEVO board, has 8 analog inputs managed by VTB functions In this Board revision, the analog inputs, have a 12 bit resolution (value from 0 to 4095)

# **6.1 Inputs Read**

### **Syntax**

**NG\_ADC(**Channel **as Char**) **as uint**

### *Parameters*

**Channel** Channel number (from 0 to 7)

### **Return Value**

Returns the analog value (from 0 to 4095) Where 0 is the minimum voltage level (0 volt), 4095 is the maximun voltage level configured in the input (normally 10 Volt)

## **6.2 Example Analog inputs read**

In the following example, are read the analog inputs from 0 to 7. the values are written in the array AnalogValues

The channels are read in TaskPlc

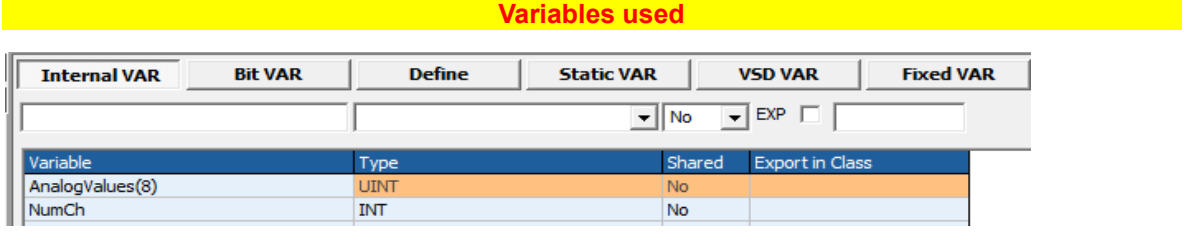

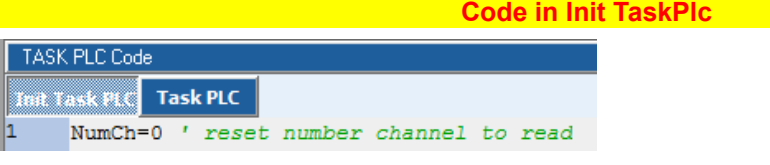

NumCh=0 **' reset number channel to read**

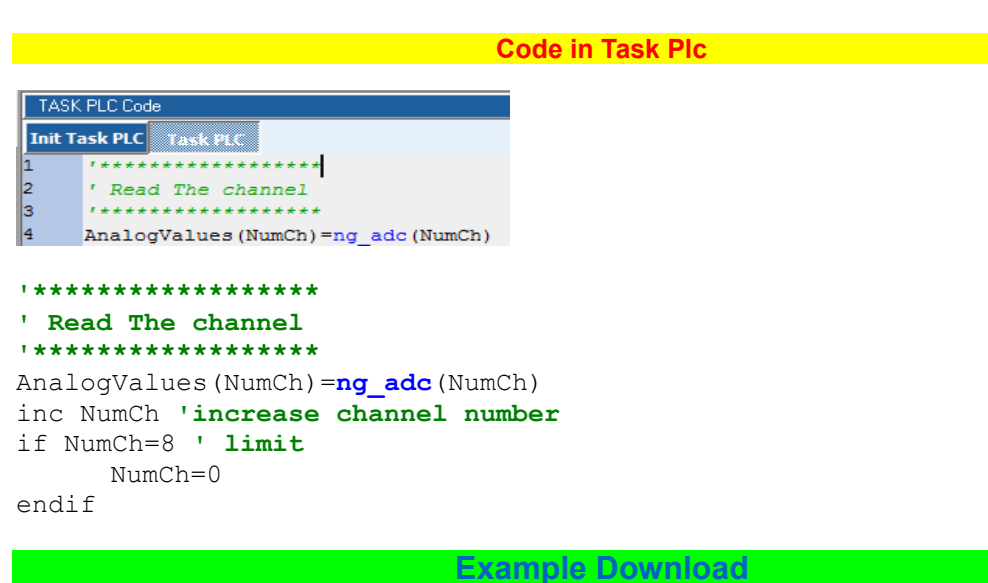

# **7 Writing Analog Output 0-10V on NGMEVO**

The NGMEVO can use an Analog Output 0-10V. The Analog output must be configured in Promax. It excludes the digital Output 1

# **7.1 Writing Analog 0-10V**

The Analog Output is managed by the object:

*General Cpwm.vco PWM NGM – EVO*

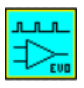

It initializes the system for analog output 0-10V. When the object is inserted, the digital output 1 is inhibited

The max analog output value is 12 Volt and not 10 Volt. For obtain 10 Volt output the max value in Quibdi PWM\_VAL() function, must be 212 and not 255

**Property**

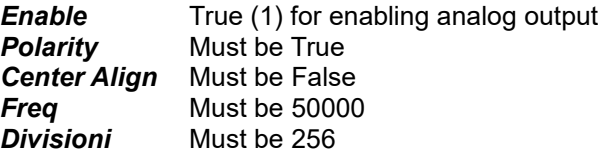

### **Methods**

*Pwm\_val(Channel as char, Value as uint) as void*

### *Parameters*

**Channel** Output Channel (must be 0, it is used for future expansions)<br>Value **Outout Divisions Output Divisions**  $0 = 0$  Volt 212 = 10 Volt 255 = 12 Volt

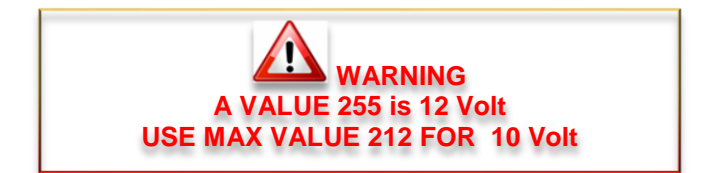

# **8 Internal Encoder read on NGMEVO**

The NGMEVO can use an internal encoder channel with freq max 35 Khz

# **8.1 NG\_ENC – ENCODER MANAGEMENT**

First to use the internal encoder, is necessary insert the following function in the TASK INIT MAIN:

### **System\_Utility**(151,0,0,0)

After that the channel can be read:

**NG\_ENC**(Channel **as Char**, Value **as \*Long**) **as void**

*Parameters* **Channel** Number of channel **MUST BE 16 Value** Pointer to a long variable where will be contained the counter

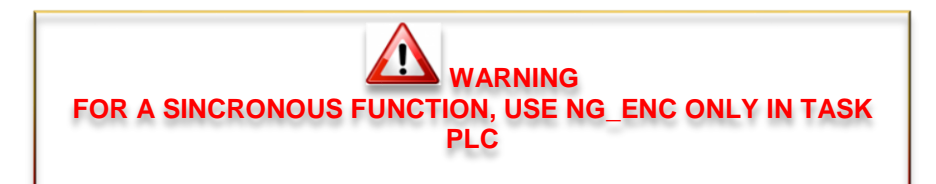

# 8.2 Example Analog Output 0-10V on NGM EVO

In the following example, the analog oputput, is written in the task plc

### Objects used:

أسأساد  $\downarrow$ 

### General  $\rightarrow$  Cpwm.vco  $\rightarrow$  PWM NGM - EVO

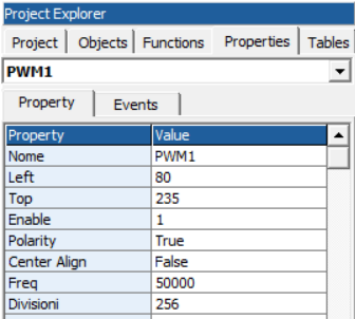

#### **Example 19 Variables used**

**Code in Task Plc** 

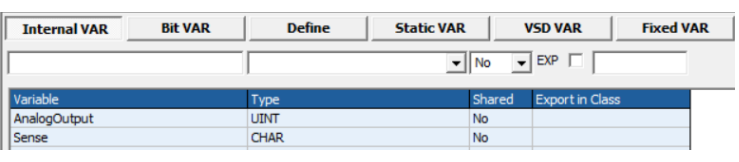

### **Init Task PLC** Task PLC ................. ' analog out<br>'\*\*\*\*\*\*\*\*\*\*\*\*\*\*\*\*\*\*\*\*\*\*\*\*\*\*\*\*\*\* if sense=0<br>
inc AnalogOutput<br>
if AnalogOutput=212  $sense=1$ <br> $endif$ \*\*\*\*\*\*\*\*\*\*\*\*\*\*\*\*\*\*\*\*\*\*\*\*\*\*\*\*\*\* ' analog out \*\*\*\*\*\*\*\*\*\*\*\*\*\*\*\*\*\*\*\*\*\*\*\*\*\*\*\*\*\*  $if sense=0$ inc AnalogOutput if AnalogOutput=212 sense=1 endif else dec AnalogOutput if AnalogOutput=0  $sense = 0$ endif endif pwm\_val(0, AnalogOutput) ' output val  $endif$ endfunction **Example Download**

# **9 CanOpen Management**

The NGMEVO board, can use, one Canopen line Master/Slave The MASTER port, can use the PDO programmable by CanOpen configuurator.(see Canopen Configurator - **[Link Chapr. 14](http://www.promax.it/file_download/ENG/Vtb%20Eng.pdf)**)

# **9.1 PXCO\_SDODL**

This function allows to send data to a node of the canopen net using the protocol SDO. It is supported only the SDO EXPEDITED mode allowing to send up to 4byte of data length.

### **Syntax**

**PXCO\_SDODL**(node **as char**, index **as int**,subidx **as uchar**,len **as long**,data **as \*char**) **as char**

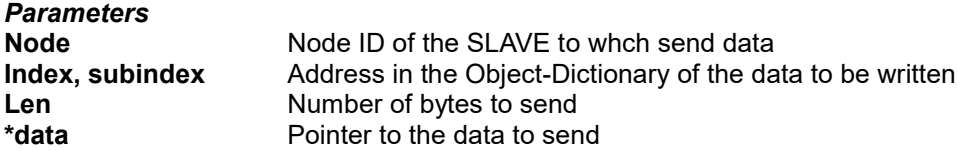

### **Return value**

- **char 0** No error
	- **<>0** Communication error =**2** The node responded with a SDO ABORT CODE, calling the function *read\_sdoac* in the system variables \_SYSTEM\_SDOAC0 e \_SYSTEM\_SDOAC0 will be available the relative error code.

**WARNING DO NOT USE THIS FUNCTION IN TASK PLC**

# **9.2 PXCO\_SDOUL**

This function allows to read data from a node of the canopen net using the protocol SDO. It is supported only the SDO EXPEDITED mode allowing to read up to 4byte of data length.

### **Syntax**

**PXCO\_SDOUL**(node **as char**, index **as uint**,subidx **as uchar**,dati **as \*char**) **as char**

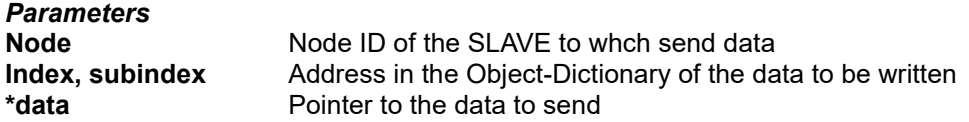

### **Return value**

- **char 0** No error
	- **<>0** Communication error =**2** The node responded with a SDO ABORT CODE, calling the function *read\_sdoac* int the system variables SYSTEM SDOAC0 e SYSTEM SDOAC0 will be available the relativeerror code.

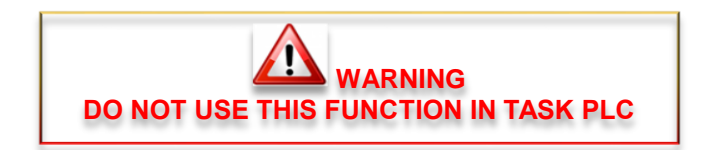

# **9.3 READ\_SDOAC**

Reading of the SDO ABORT CODE sended by a node in the canopen net as answer to a request done with the function PXCO\_SDODL or PXCO\_SDOUL. The read code will be written in the system variables \_SYSTEM\_SDOAC0 e \_SYSTEM\_SDOAC1.

Refer to the DS301 specific of the CAN OPEN for the code error values.

### **Syntax**

**READ\_SDOAC**() **as void**

# **9.4 PXCO\_SEND**

Sending of a CAN frame at low level. This function allows to send in the net a CAN frame with a desired COB-ID and DATS. For example it's possible to send manually PDO frames, HEART-BEAT frames, etc.

Should be specified the manage of PDO is managed AUTOMATICALLY by the CANOPEN CONFIGURATOR.

### **Syntax**

**PXCO\_SEND**(id **as int**, Len **as char**,Dati **as \*char**) **as char**

### *Parameters*

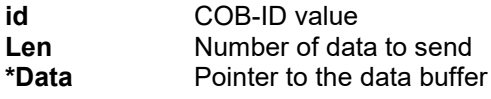

### **Return value**

**char 0** No error **<>0** Communication error

### **9.5 PXCO\_NMT**

Sending of a NMT frame of the CAN OPEN. NMT protocol allows to set the state of the nodes in the net. Remind that all the nodes correctly configured (canopen configurator) are automatically set in START state.

### **Syntax**

**PXCO\_NMT**(state **as char**, node **as char**) **as char**

### *Parameters*

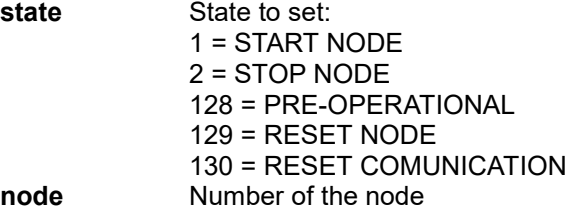

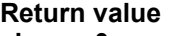

**char 0** No error **<>0** Communication error

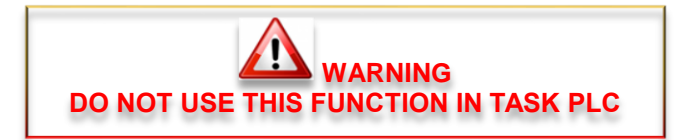

### **9.6 READ\_EMCY**

Reads the last EMERGENCY OBJECT frame sended by a CAN OPEN node.

The emergency code is written in the system array \_SYSTEM\_EMCY(8) and it will contain all the 8 bytes of the EMERGENCY OBJECT frame as from the DS301 specific of the CAN OPEN. Usually it is called cyclically. The emergency code depends by type of connected device, therefore refer to its manual.

### **Syntax**

### **READ\_EMCY() as char**

#### **Return Value**

**char 0** No error

**<>0** Node that generated the emergency object.

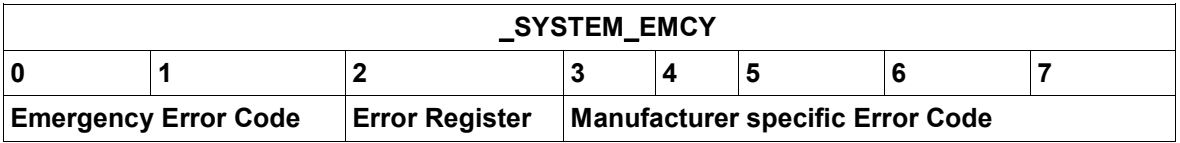

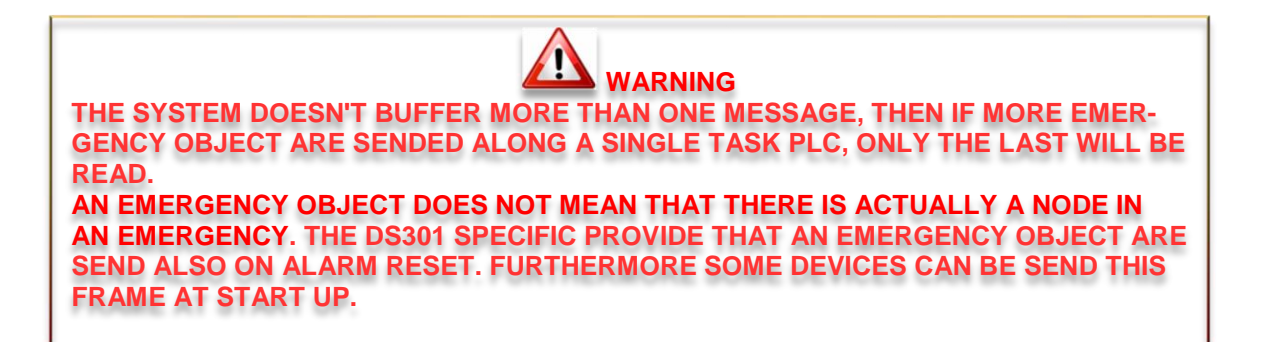

# **9.7 Example CanOpen Functions**

In the following example, are used the Canopen Functions.

### **Variables used Variables used**

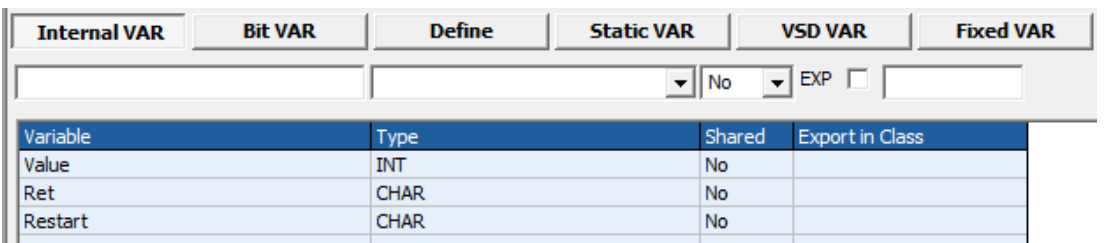

### **Code in Master Ciclo Main**

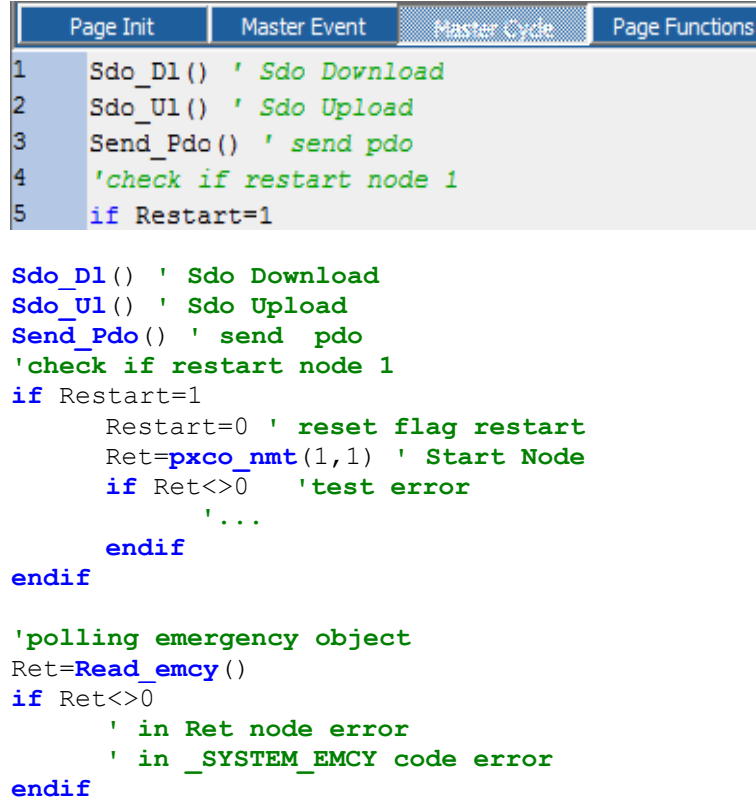

**Code in Main Page Functions Code in Main Page Functions** 

```
Page Init Master Event
                          Master Cycle Bage Function
1
    ********************************
\overline{2}' Sdo Download function
3
     ' send the value 100 at:
4
     ' Node 1
5
     \cdot Index 0x2000
\epsilon' Subindex 0
7
    *******************************
8
    function Sdo D1() as void
9
    Value=100
10<sub>1</sub>Ret=pxco sdodl(1,0x2000,0,2,Value())
                                          node=
11
                            'len=2 byte, value=100
********************************
' Sdo Download function
' send the value 100 at:
' Node 1
' Index 0x2000' Subindex 0
<u>, *****************************</u>
function Sdo D1() as void
Value=100
Ret=pxco sdodl(1, 0x2000, 0, 2, Value()) 'node=1, index=0x2000, subidx=0,
                                       'len=2 byte, value=100
if Ret\lt>0'test error
      if Ret=2
             read sdoac () 'Read SDO ABORT CODE
             'in _SYSTEM_SDOAC0 code error
             'in SYSTEM SDOAC1 code error
      endif
       \mathbf{L}_{\text{max}}endif
endfunction
*******************************
' Sdo Upload function
' read the value at:
' Node 1' Index 0x2000' Subindex 0
*******************************
function Sdo Ul() as void
Ret=pxco sdoul(1,0x2000,0,Value()) 'node=1, index=0x2000, subidx=0,
                                       'read in value
if Ret>0'test error
      if Ret=2
             read sdoac () 'Read SDO ABORT CODE
             'in SYSTEM SDOAC0 code error
             'in SYSTEM SDOAC1 code error
      endif
      1.11endif
endfunction
*******************************
' Send PDO
' COB - ID = 0x201
```
to a series of the series <mark>Example Download</mark> and the series of the series of the

' 2 Bytes ' SVariable in Value \*\*\*\*\*\*\*\*\*\*\*\*\*\*\*\*\*\*\*\*\*\*\*\*\*\*\*\*\*\* function Send\_Pdo() as void Value=100  $\mathcal{F}_{\text{max}}$ endif endfunction

# **9.8 Example CanOpen Axes interpolation mode**

In the following example, are managed 3 CanOpen Axes in linear interpolation.

### **ATTENTION:**

All speed are managed in mm/min if setted the following parameters

### **RapX,RapY,RapZ**

All axes target positions are managed in micron (0.001 mm) if setted the following parameters **RapX,RapY,RapZ**

### **Objects used**

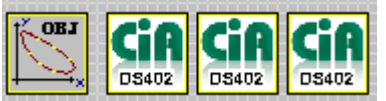

### *Motor Control → CobjInterpola → Interpolatore*

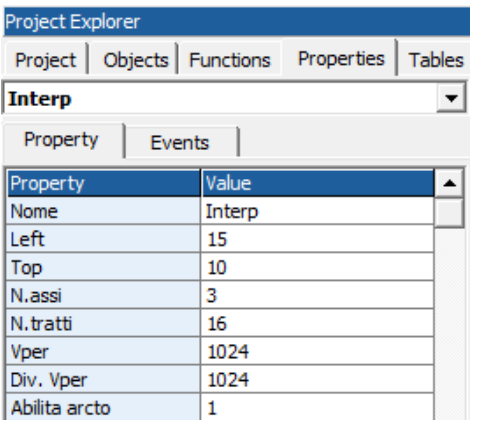

### *Motor Control → CstdCanOpen → Ds402 x 3*

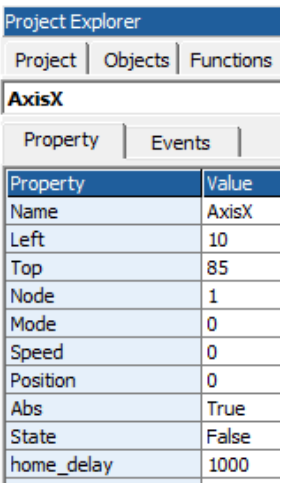

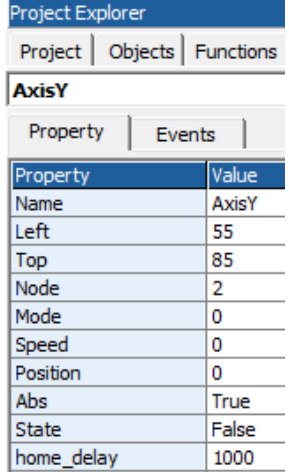

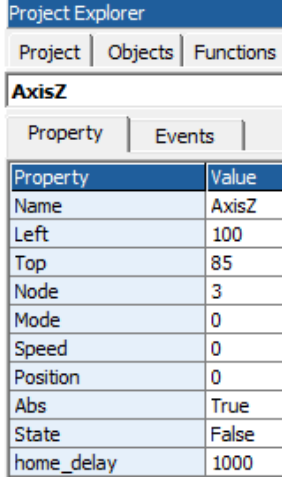

### **Are managed the following functions:**

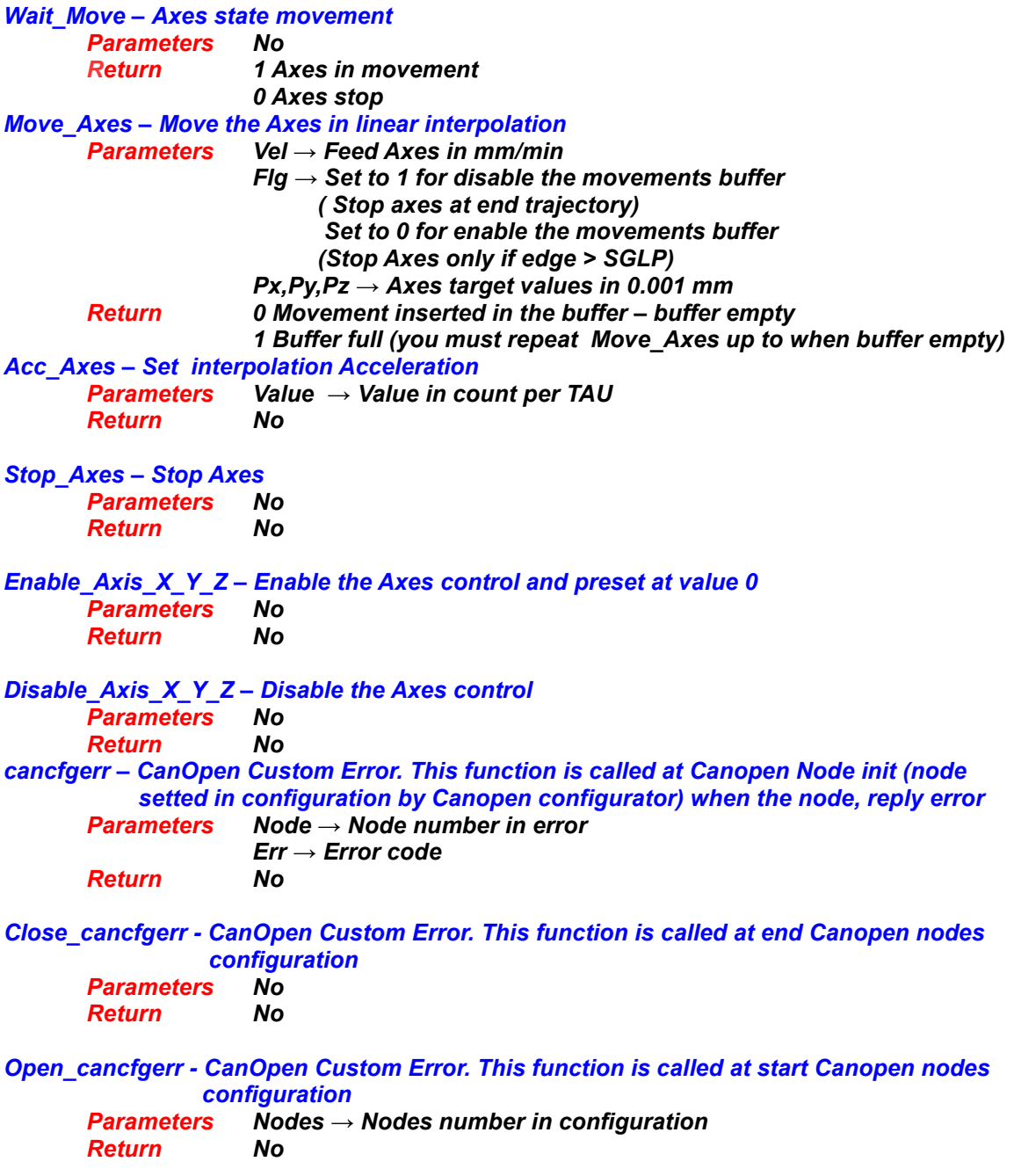

#### **Variables used**

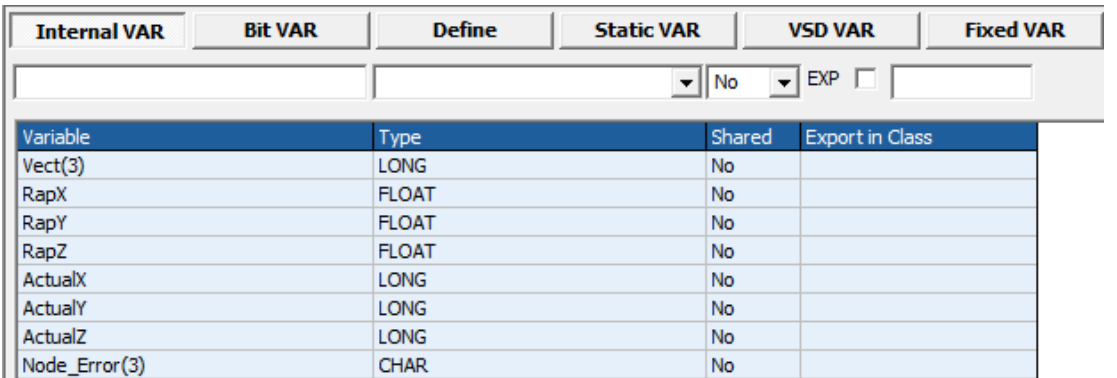

### **Code in Main Page Functions**

```
Master Event
                 Master Cycle
  Page Init
1
   \frac{2}{3}' Return 1 if axes move
   ' 0 Axes stop
l4
ls.
   function Wait_Move() as char
6
     Wait Move=interp.move()
17
   endfunction
lo
   **************************
' Return 1 if axes move
   0 Axes stop
**************************
function Wait Move() as char
    Wait Move=interp.move()
endfunction
' Move Axes
' Vel= interp vel Axes in mm/min
' Flg if 1 move without buffer
      0 move in buffer mode
' Px, Py, Pz Axes value in 0.001 mm
'Return 1 if movement is inserted in the buffer
     0 The movement is not inserted in the buffer
       in this case, is necessary reload the movement
function Move Axes (Vel as long, Flg as char, Px as long, Py as long, Pz as
long) as char
    Vel=Vel*TAU/60 ' Transform in mm/min
    Vect(0)=PxVect(1)=PyVect(2)=PzMove Axes=interp.moveto(Vel, Flq, Vect())
endfunction
1 Set ACC
' Value Acc value in count
function Acc Axes (Value as long) as void
```

```
interp.acc=Value
endfunction
' Stop Axes
function Stop Axes () as void
     interp.stop()
endfunction
********************
' Axis X enable
********************
function Enable X() as void
AxisX.modo=0 ' remove interpolation mode
AxisX.start=0 ' stop PDO Qx
'Preset Axis X 0, not change y, z
Vect(0) = 0Vect(1)=interp.pc(1)Vect(2) = interp.pc(2)interp.preset(Vect())
AxisX.home=0 'preset driver
'enable axis
AxisX.enable=1
AxisX.start=1 ' start PDO Qx
AxisX.modo=2 ' set interpolation mode
endfunction
********************
' Axis X Disable
********************
function Disable X() as void
AxisX.enable=0
endfunction
********************
' Axis Y enable
********************
function Enable Y() as void
AxisY.modo=0 ' remove interpolation mode
AxisY.start=0 ' stop PDO Qx
'Preset Axis Y 0, not change x, z
Vect(0) = interp.pc(0)Vect (1) = 0Vect(2) = interp.pc(2)\text{interp.preset}(\text{Vect}() )AxisY.home=0 'preset driver
'enable axis
AxisY.enable=1
AxisY.start=1 ' start PDO Qx
AxisY.modo=2 ' set interpolation mode
endfunction
********************
' Axis Y Disable
********************
function Disable Y() as void
AxisY.enable=0
endfunction
<del>....................</del>
' Axis Z enable
```

```
********************
function Enable Z() as void
AxisZ.modo=0 ' remove interpolation mode
AxisZ.start=0 ' stop PDO Ox
'Preset Axis Z 0, not change x, y
Vect(0) = interp.pc(0)Vect(1)=interp.pc(1)Vect (2) = 0interp.preset(Vect())
AxisZ.home=0 'preset driver
'enable axis
AxisZ.enable=1
AxisZ.start=1
                  ' start PDO Qx
                 ' set interpolation mode
AxisZ.modo=2
endfunction
********************
' Axis Z Disable
********************
function Disable Z() as void
AxisZ.enable=0
endfunction
************************
' Error check
' CanOpen node
************************
function cancfgerr (node as int, err as uchar) as void
Node Error (node) = err ' copy the code error
endfunction
************************
' Close init CanOpen
***********************
function close cancfgerr() as void
endfunction
************************
' Custom error init
' CanOpen node
************************
function open cancfgerr (nodes as int) as void
' Reset nodes status error
Node Error(0) = 0Node Error(1)=0Node Error(2) = 0endfunction
```
#### **Code in Init Task PLC** TASK PLC Code **Init Task PLC** Task PLC 1  $\frac{2}{3}$ 'Ex: Motor Encoder Revolution = 10000 i/rev 'Motor inserted directly in the Screw 5 mm step  $\begin{array}{c} 4 \\ 5 \\ 6 \\ 7 \end{array}$ 'Rap=10000/5000=2 \*\*\*\*\*\*\*\*\*\*\*\*\*\*\*\*\*\*\*\*\*\*\*\*\*\*\*\*\*\*\*\*\*\*\*\*\*  $R$ apx=1  $R$ apy=1 8 Rapz=1

### **VTB Software Resources NGM EVO**

```
'Ex: Motor Encoder Revolution = 10000 i/rev
'Motor inserted directly in the Screw 5 mm step
'Rap=10000/5000=2
Rapx=1Rapy=1Rapz=1
```
### **Code in Task PLC**

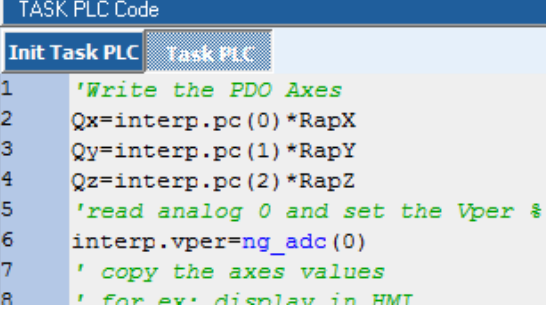

#### 'Write the PDO Axes

```
Qx =interp.pc(0) *RapX
Qy=interp.pc(1) *RapYQz =interp.pc(2) *RapZ
'read analog 0 and set the Vper %
interp.vper=ng adc(0)
' copy the axes values
' for ex: display in HMI
' value in 0.001 mm
ActualX = interp.pc(0)
```

```
ActualY=interp.pc(1)
ActualZ=interp.pc(2)
```
**Example Download** 

# **9.9 Example CanOpen Axes position mode**

In the following example, are management, a CanOpen Axis by VTB OBJECT See doc [Vtb Object Guide](http://www.promax.it/file_download/Vtb%20Obj%20Eng.pdf) for more informations.

### **WARNING:**

All speed are managed in mm/min if setted the following parameters:

**MSOF e DSOF**

All axes target positions are managed in micron (0.001 mm) if setted the following parameters: **MSOF e DSOF**

### **Objects used:**

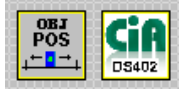

*Motor Control Plus → CobjPos → Posizionatore*

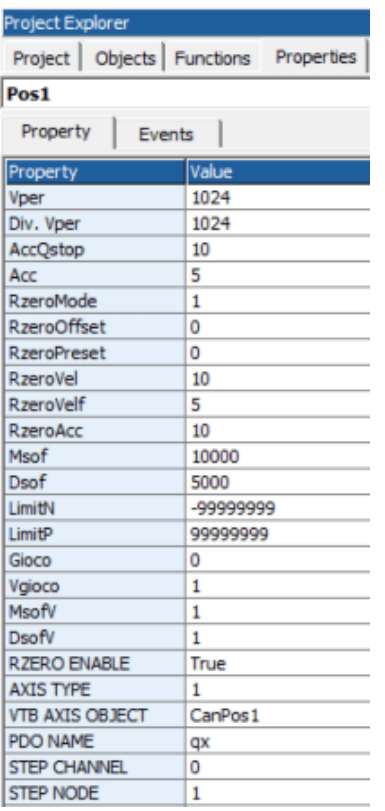

### *Motor Control → CstdCanOpen → Ds402*

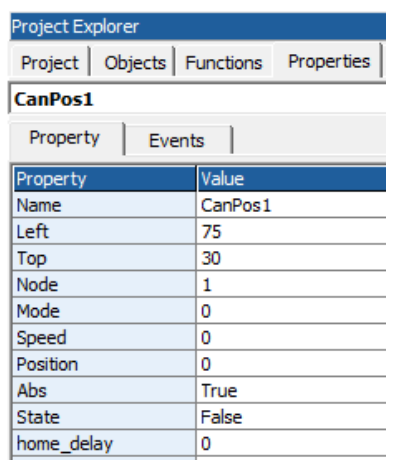

### **Are managed the following functions:**

*Wait\_Move – Axis state movement Parameters No Return 1 Axis in movement 0 Axes stop Move\_Axis – Move the Axis Parameters Vel → Feed Axes in mm/min Flg → Set to 1 for disable the movements buffer ( Stop axes at end trajectory) Set to 0 for enable the movements buffer Px, → Axes target values in 0.001 mm Return 0 Movement inserted in the buffer – buffer empty 1 Buffer full (you must repeat Move\_Axes up to when buffer empty) Acc\_Axis – Set Acceleration Parameters Value → Value in count per TAU Return No Stop\_Axis – Stop Axes Parameters No Return No Enable – Enable the Axis control and preset at value 0 Parameters No Return No Disable – Disable the Axes control Parameters No Return No StartHome – Start homing - Vel in pos1.rzerovel and pos1.rzerovelf Parameters No Return No CheckHome – Check homing state Parameters No* **1 homing finished** *StopHome – Stop homing Parameters No Return No cancfgerr – CanOpen Custom Error. This function is called at Canopen Node init (node setted in configuration by Canopen configurator) when the node, reply error Parameters Node → Node number in error Err → Error code Return No Close\_cancfgerr - CanOpen Custom Error. This function is called at end Canopen nodes configuration Parameters No Return No Open\_cancfgerr - CanOpen Custom Error. This function is called at start Canopen nodes configuration Parameters Nodes → Nodes number in configuration Return No*

### **VTB Software Resources NGM EVO**

### **Example 10 Variables used Contracts**

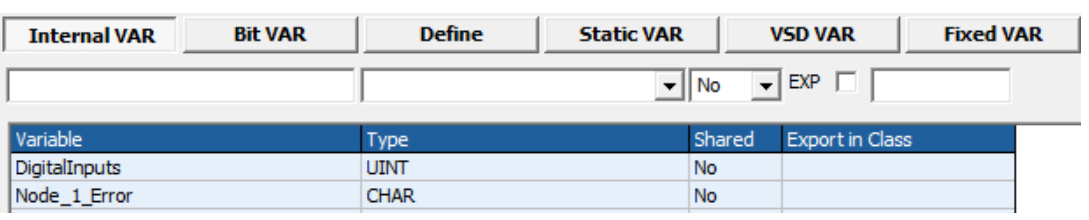

### **Experimental Code in Main Page Functions** and the Code of the Code of the Code in Main Page Functions

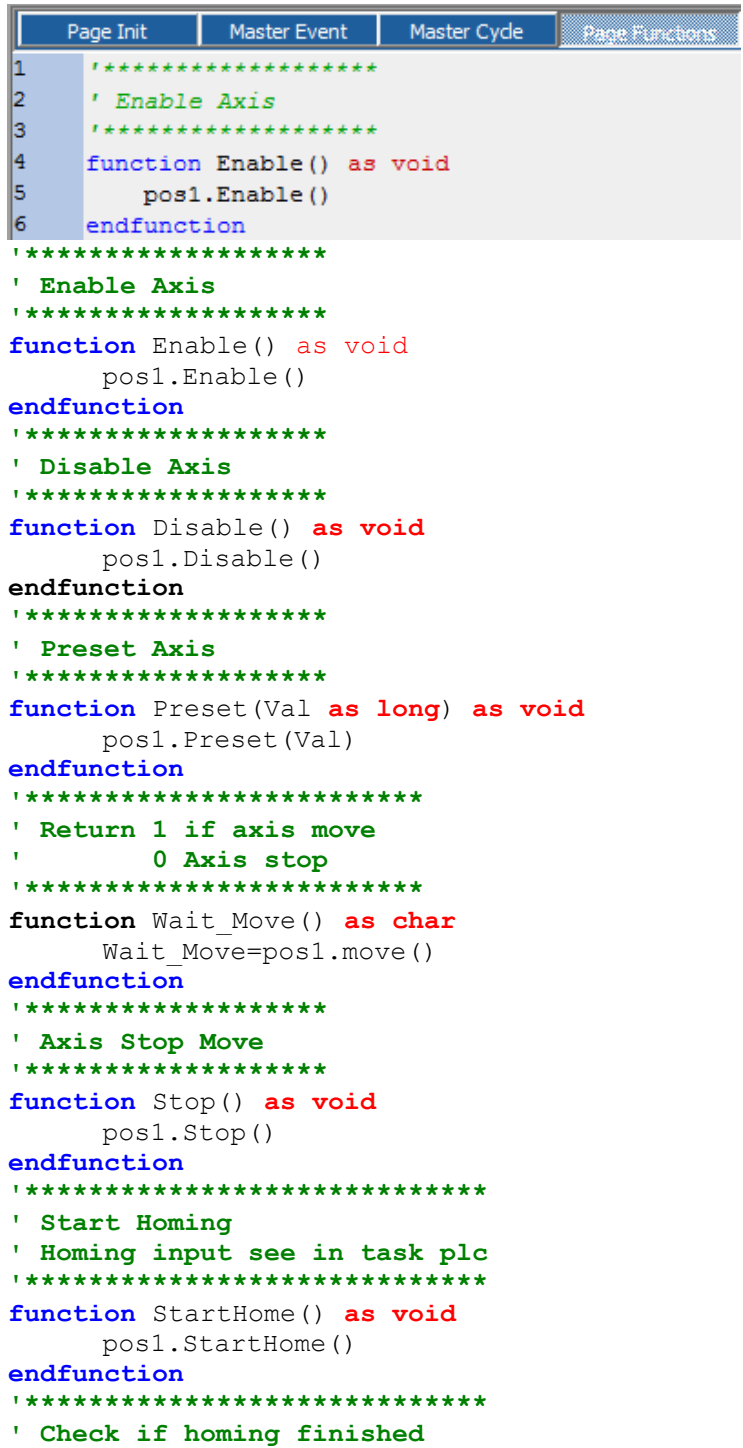

```
' Return 1 if finished
******************************
function CheckHome () as char
     CheckHome=pos1.status home
endfunction
******************************
' Stop home function
******************************
function StopHome () as void
    pos1.StopHome()
endfunction
' Move Axis
' Vel= vel Axis in mm/min
' Flg if 1 move without buffer
       0 move in buffer mode
' Px Axis value in 0.001 mm
'Return 1 if movement is inserted in the buffer
\mathbf{L}0 The movement is not inserted in the buffer
\mathbf{r}in this case, is necessary reload the movement
function Move Axis (Vel as long, Flg as char, Px as long) as char
     Vel=Vel*TAU/60 ' Transform in mm/min
     Move Axis=pos1.moveto(Vel, Flg, Px)
endfunction
' Set ACC
' Value Acc value in count
function Acc Axis (Value as long) as void
    pos1.acc=Value
endfunction
************************
' Error check
' CanOpen node
************************
function cancfgerr (node as int, err as uchar) as void
Node 1 Error=err ' copy the code error
endfunction
************************
' Close init CanOpen
************************
function close cancfgerr() as void
endfunction
************************
' Custom error init
' CanOpen node
************************
function open cancfgerr (nodes as int) as void
' Reset node \overline{1} status error
Node 1 Error=0
endfunction
```
### *VTB Software Resources NGM EVO*

### **Code in Init Task PLC**

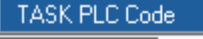

**Init Task PLC** Task PLC  $\mathbf{1}$ pos1.msof=10000 ' motor 10000 i/rev  $\overline{2}$ pos1.ext\_fcz=Fc\_Home ' home input

pos1.msof=10000 **' motor 10000 i/rev** pos1.dsof=5000 **' 5 mm per revolution motor**

### **Code in Task PLC Code in Task PLC Code in Task PLC**

**[Example Download](http://www.promax.it/file_download/Esempi/NGMEVO/CanOpen%20Positioner_sample.zip)**

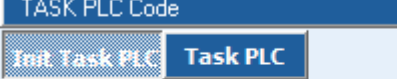

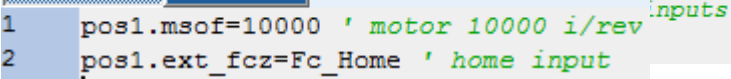

DigitalInputs=ng\_di(0) **' read digital inputs** pos1.ext\_fcz=Fc\_Home **' home input**
# <span id="page-36-0"></span>**10 NGMIO-NGMsX Addressing**

Inside to NGMEVO, can be included, expansions boards NGMIO and NGMsX These expansions boards, are managed by VTB functions with phisical address from 0 to 7 This address is automatically assigned by local position in the BUS The expansion board more near to NGMEVO CPU, takes the address 0, the next, address 1 etc.

The expansion at ADDR 0 is always included.

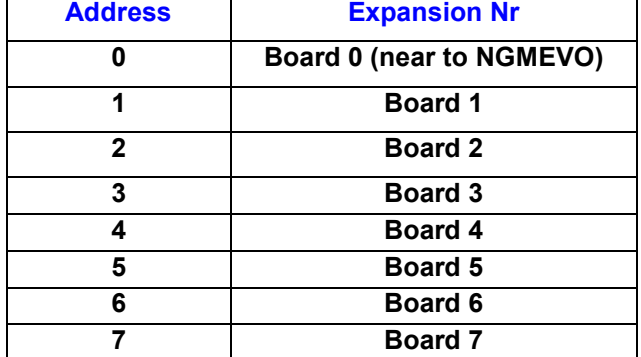

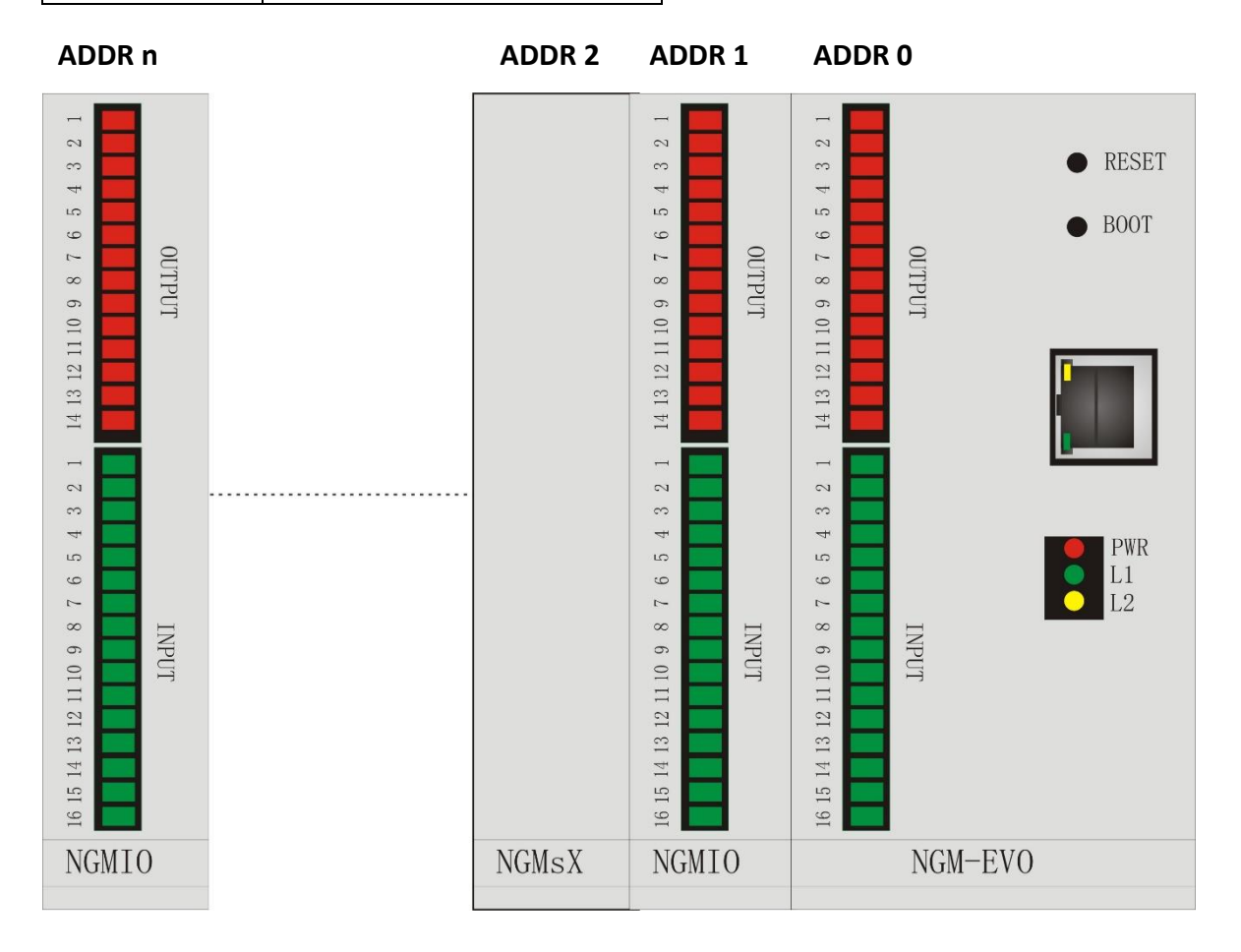

## <span id="page-37-0"></span>**11 Digital I/O on NGMIO**

The NGIO expansions boards, allows to use 16 digital inputs and 14 digital outputs, management by VTB functions. About addressing see chapr. 8

## <span id="page-37-1"></span>**11.1NG\_DI – Read Digital Inputs**

Read the Digital Inputs state.

The Digital Inputs are bit mapped – from 0 to 15

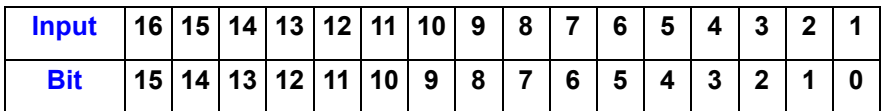

**Syntax**

**NG\_DI**(CardNumber **as Char**) **as uint**

### *Parameters*

**CardNumber** Expansion number (from 0 to 7 see chapr. 8)

### **Return Value**

**Uint** Value - 16 inputs bit mapped **bit = 1 → Input ON bit = 0 → Input OFF**

# <span id="page-37-2"></span>**11.2NG\_DO – Writ Digital Outputs**

Writes the digital outputs state The Digital Outputs are bit mapped – from 0 to 14

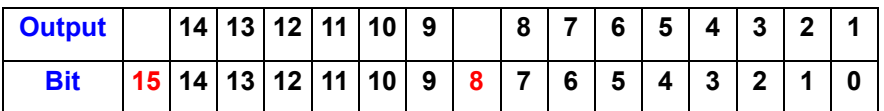

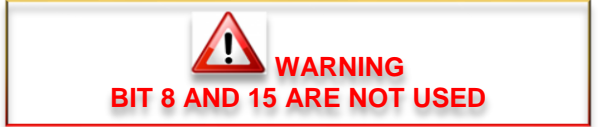

**Syntax**

**NG\_DO**(CardNumber **as Char,** StatoOutputs **as Uint**) **as void**

### *Parameters*

**CardNumber** Expansion number (from 0 to 7 see chapr. 8)

**StatoOutputs** Output state  $bit = 1 \rightarrow Output ON$  $bit = 0 \rightarrow Output$  OFF

## <span id="page-38-0"></span>**11.3Example Digital I/O**

In the next example, are managed the Digital I/O in the following mode:

### **UPDATING I/O IN TASK PLC**

Management I/O in bit mode. The first 3 inputs are copied in the first 3 outpts

### **Variables used**

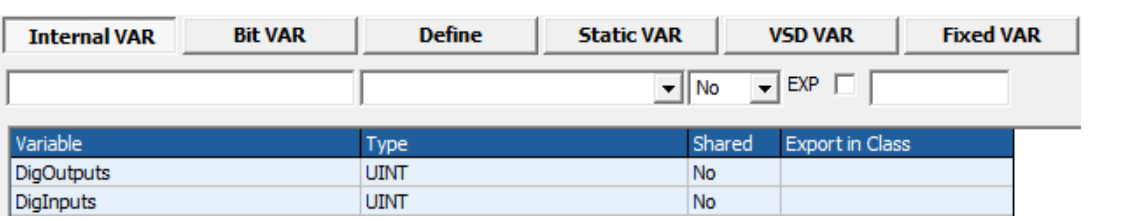

### **BIT Used**

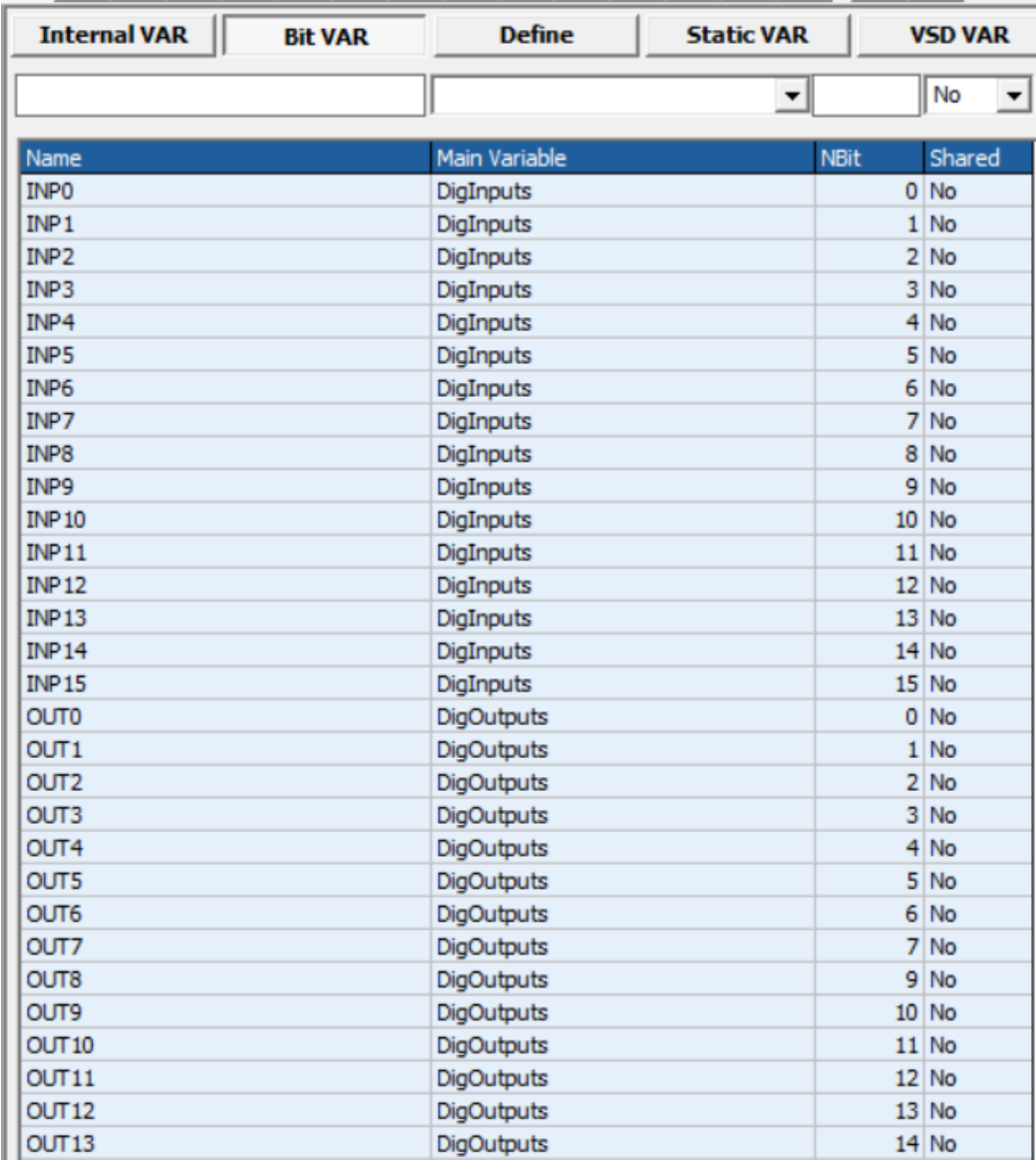

### **Code in Task PLC Code in Task PLC**

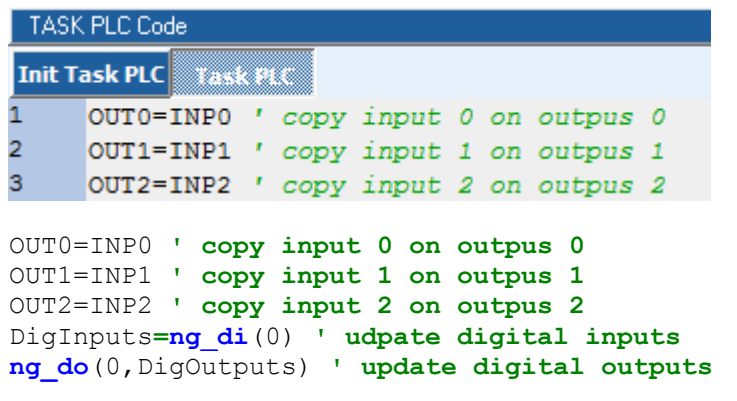

## <span id="page-40-0"></span>**12 Analog Outputs and relè outputs NGMsX**

The expansion boards NGMsX, manage 2 Analog Outputs +/- 10 V 12 bit and 2 relè outputs up to 1 A.

## <span id="page-40-1"></span>**12.1 NG\_DAC – Write Analog Outputs NGMsX**

This function allows to update the analog outputs of each channel equipped in the NGMEVO expansions **NGMsX**

These expansions have a digital to analog converter at 12 bit, with a range of +/-10V. Therefore a value of +2047 corresponds to 10V in output, a value of -2047 corresponds to -10V. The selection of the channel is made by an index from 0 to 7, each expansion manages two channels:

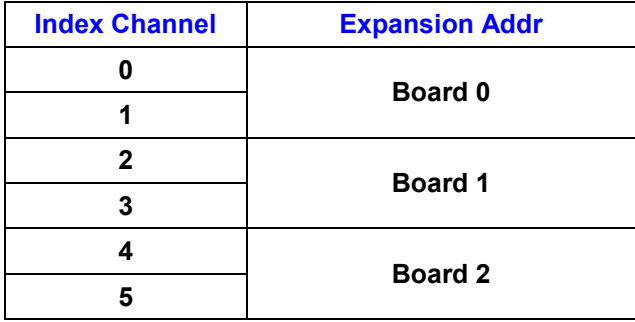

### **The maximum number of analog outputs is 6 (max 3 NGMsX boards).**

### **Syntax**

**NG\_DAC**(Channel **as Char**, Val **as Long**) **as void**

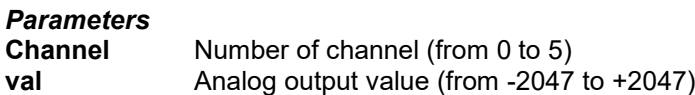

### <span id="page-40-2"></span>**12.2 NG\_DAC\_CAL - CALIBRATION OF THE ANALOG OUTPUT OFFSET**

This function allows to calibrate the OFFSET of the analog outputs. Usually it can be occur that the analog output has a little value of voltage (OFFSET) in the order of mV also if zero has been set. With **ng** dac cal we can null this voltage setting a value opposite to the offset one. Remind that for each unit the output value will be about 4mV.

#### **Syntax**

**NG\_DAC\_CAL**(Channel **as Char**, Offset **as Long**) **as void**

### *Parameters*

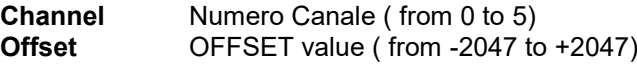

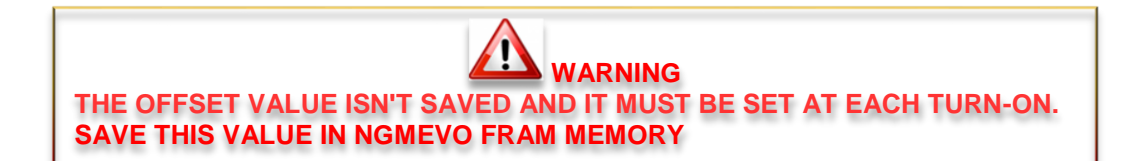

## <span id="page-41-0"></span>**12.3NG\_RELE - RELE' on NGMsX**

This function allows to update the two RELAIS equipped in each expansion card **NGMsX**. Usually these RELAIS are connected to the input ENABLE of the SERVO DRIVER but they can be managed for any applications. The channel selection is made as for the reading of encoders.

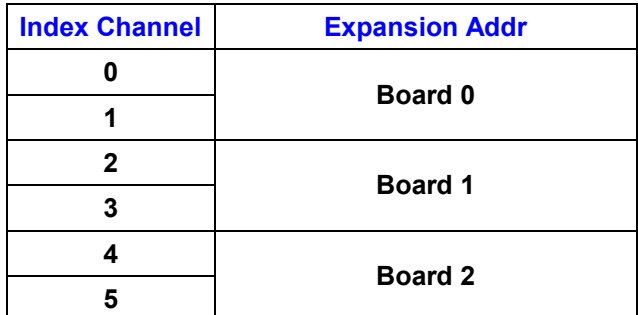

### **Syntax**

### **NG\_RELE(**Channel **as Char**, State **as Char**) **as void**

### *Parameters*

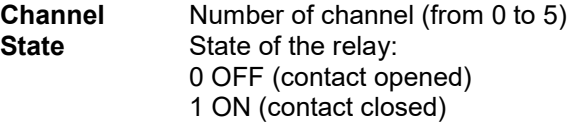

## <span id="page-42-0"></span>**12.4 Example Analog Outputs and relè outputs**

In the next examople, are managed the analog outputs and relè Is read the analog input 0 and copied in the analog output 0. The digital input 1 is copied in the relè output

### **Variables used**

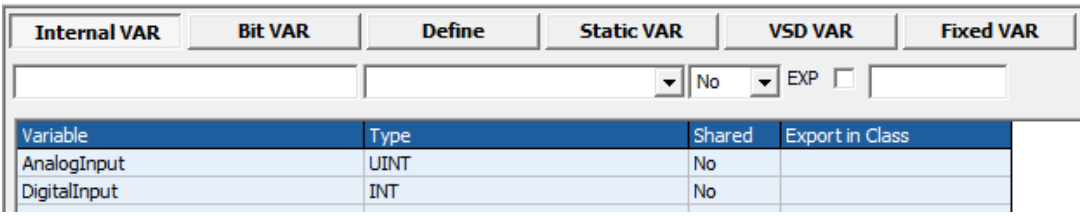

### **Code in Task PLC**

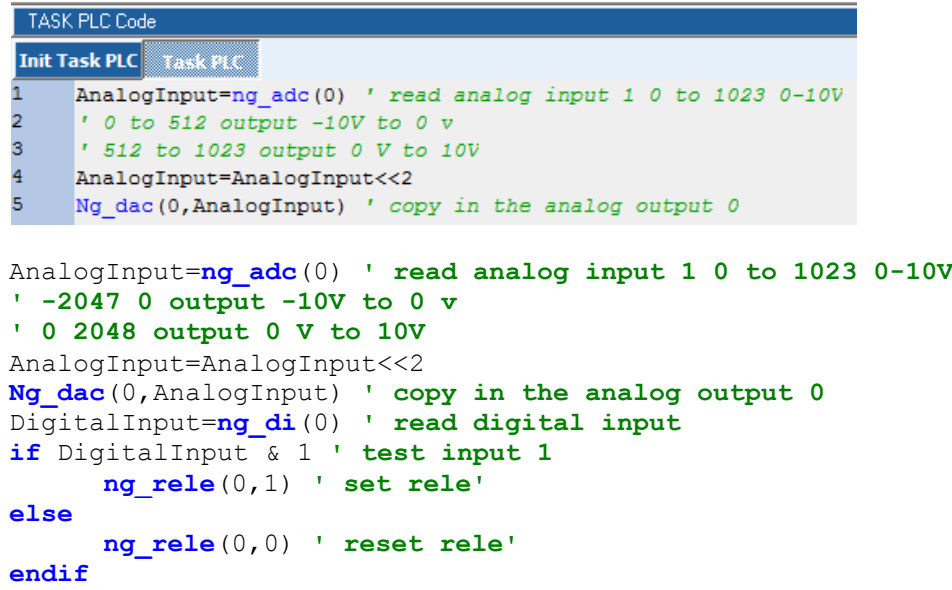

# <span id="page-43-0"></span>**13 Encoder and Index Read NGMsX**

The expansions boards NGMsX, allows to use 2 incremental channels encoder line and 2 Index zero encoder.

### <span id="page-43-1"></span>**13.1 NG\_ENC – READ CHANNEL ENCODER**

This function allows to read the quadrature encoder input of each channel equipped on the expansion card **NGMsX.** The resolution is 32 bits. This function read only the increment which will be added to a variable passed by its pointer. Therefore the real encoder counter will be contained in a variable defined in the application and it will can be zeroed in any time. For a correct processing of the encoders we recommend to use this function only in TASK PLC and then use it at the occurrence.

The selection of the channel is made by an index from 0 to 15, each expansion manages two channels:

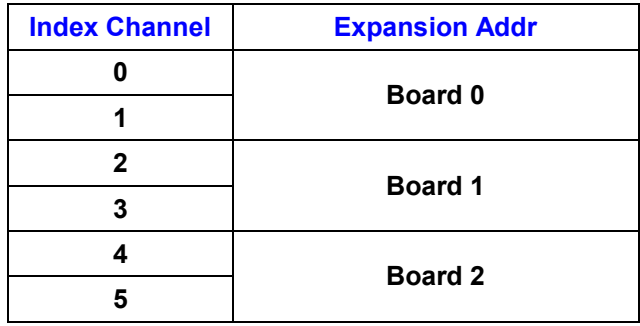

**Syntax**

**NG\_ENC**(Channel **as Char**, Value **as \*Long**) **as void**

### *Parameters*

**Channel** Number of channel (from 0 to 5) **(max 3 NGMsX boards). Value** Pointer to a long variable where will be contained the counter

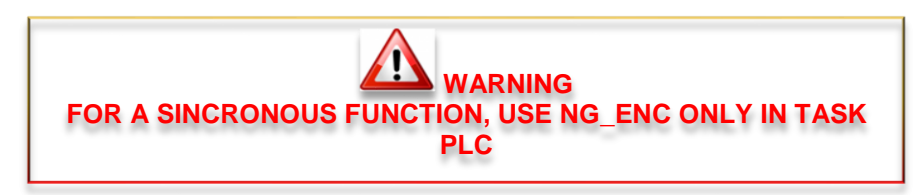

### <span id="page-43-2"></span>**13.2 NG-T0 - ZERO INDEX OF ENCODER**

This function allows to read the state of the zero index input of each encoder channel equipped in the expansion card **NG-IO**. The channel selection is made as for the reading of encoders.

**Syntax**

**NG\_T0**(Channel **as Char**) **as char**

*Parameters*

**Channel** Number of channel (from 0 to 5)

**Return Value** *State of the index input:*

*0 OFF*

*1 ON*

## <span id="page-44-0"></span>13.3 Example Read Encoder NGMsX and Index

In this example, are read 2 channel encoder and 2 Index to NGIO Addr 0

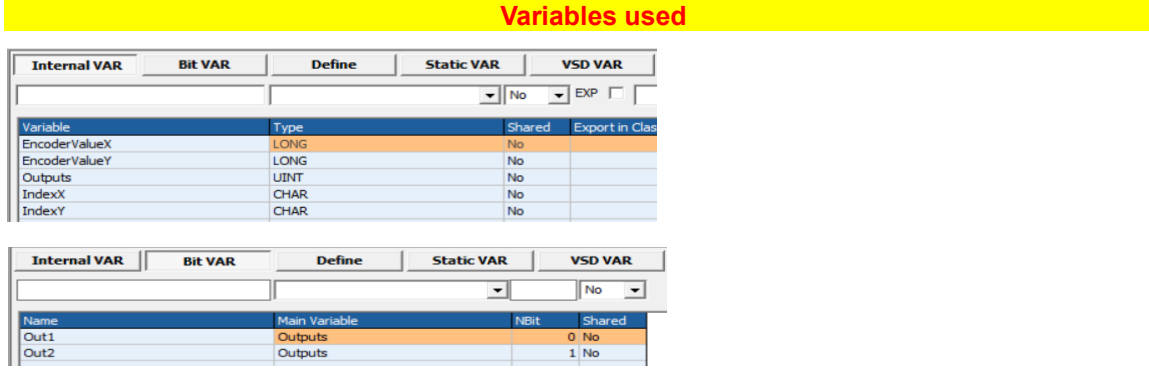

#### <u>a shekara 1999 - An Code in Task PLC and the same in the same in the same in the same in the same in the same </u>

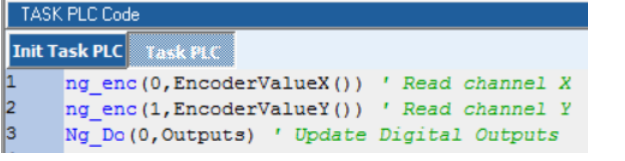

ng enc(0, EncoderValueX()) ' Read channel X ng\_enc(1,EncoderValueY()) ' Read channel Y Ng\_Do(0,0utputs) ' Update Digital Outputs

```
Codice in Task MAIN
 Page Init | Master Event | Master Cycle
    *******************************
\frac{1}{2}'Read the X position
3
    'if >10000 set out 1
4
    'else reset out 1
5
\epsilonif EncoderValueX>10000
\overline{7}Out1=1 ' set output1
*******************************
'Read the X position
'if >10000 set out 1
if EncoderValueX>10000
     Out1=1 ' set output1
else
      Out1=0 ' reset output1
endif
******************************
'Read the Y position
'if >5000 set out 2
*******************************
if EncoderValueY>5000
     Out2=1 ' set output2
else
      Out2=0 ' reset output2
endif
IndexX=ng t0(0) 'read index X
IndexY=ng to (1) 'read index Y
```
## <span id="page-45-0"></span>**13.4 Example Analog Axes in Interpolation Mode**

In the following example, are managed, 3 Analog Axes +/- 10V with encoder Loop and PID filter. In linear interpolation.

### **WARNING:**

**ATTENTION:**

All speed are managed in mm/min if setted the following parameters

**RapX,RapY,RapZ**

All axes target positions are managed in micron (0.001 mm) if setted the following parameters **RapX,RapY,RapZ**

### **Objects used:**

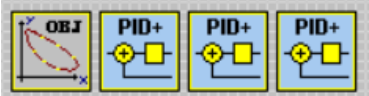

### *Motor Control → CobjInterpola → Interpolatore*

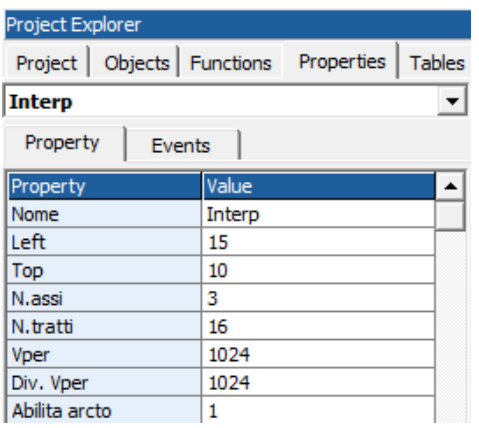

### *Motor Control Plus→ CPidPlus → Pid NG*

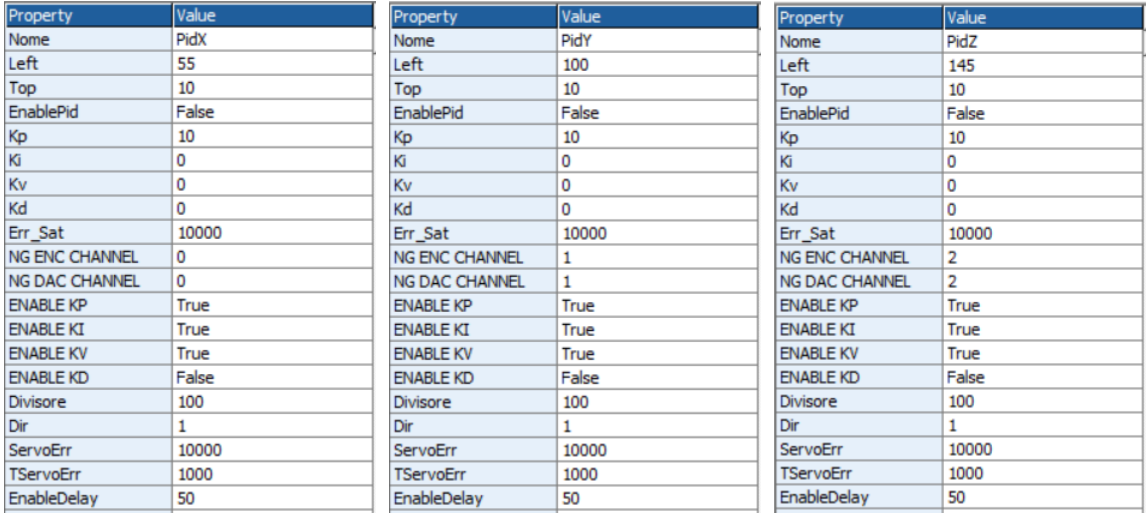

### **Are managed the following functions:**

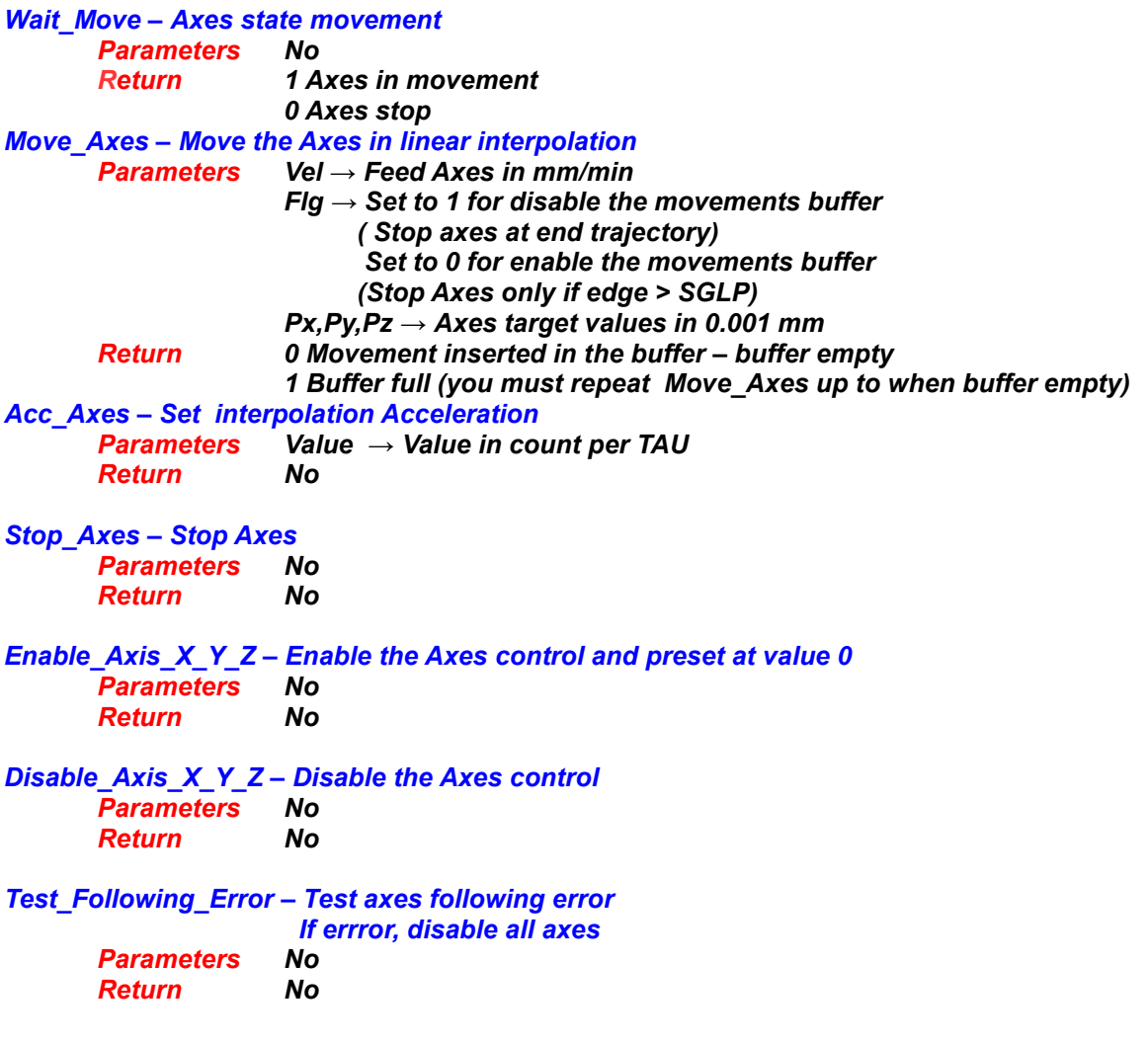

#### **Variables used**

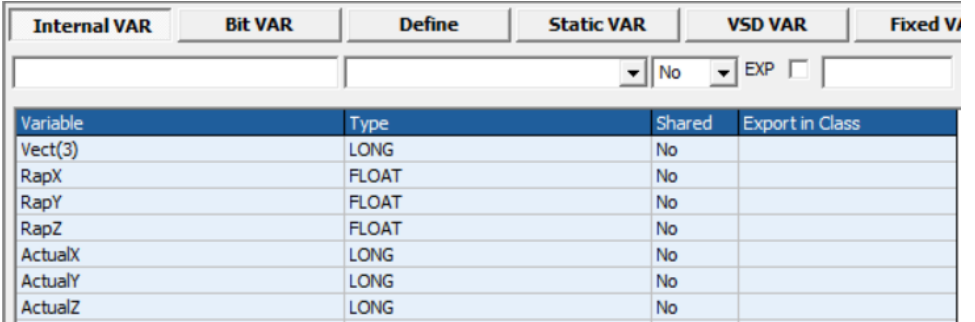

### **Example 2018 Code in Main Page Functions Code 2019**

```
Page Init Master Event Master Cycle
1
\frac{1}{3}' Return 1 if axes move
       0 Axes stop
4
   المستحصين والمستحاة
ls.
  function Wait Move() as char
6
     Wait Move=interp.move()
\mathsf bendfunction
  ' Return 1 if axes move
       0 Axes stop
**************************
function Wait Move() as char
    Wait Move=interp.move()
endfunction
' Move Axes
' Vel= interp vel Axes in mm/min
' Flg if 1 move without buffer
       0 move in buffer mode
' Px, Py, Pz Axes value in 0.001 mm
'Return 1 if movement is inserted in the buffer
      0 The movement is not inserted in the buffer
        in this case, is necessary reload the movement
function Move Axes (Vel as long, Flg as char, Px as long, Py as long, Pz as
long) as char
    Vel=Vel*TAU/60 ' Transform in mm/min
    Vect(0)=PxVect(1)=Py
    Vect (2) = PzMove Axes=interp.moveto(Vel, Flq, Vect())
endfunction
' Set ACC
' Value Acc value in count
function Acc Axes (Value as long) as void
    interp.acc=Value
```
endfunction

```
' Stop Axes
function Stop Axes () as void
     interp.stop()
endfunction
********************
' Axis X enable
********************
function Enable X() as void
PidX.enablepid=0
'Preset Axis X 0, not change y, z
Vect(0)=0Vect(1) = interp.pc(1)Vect(2) = interp.pc(2)interp.preset(Vect())
PidX.posr=0
'enable axis
PidX.enablepid=1
PidX.enable() ' closes the rele' on NGIO
endfunction
********************
' Axis X Disable
********************
function Disable X() as void
Pidx.disable()endfunction
********************
' Axis Y enable
********************
function Enable Y() as void
PidY.enablepid=0
'Preset Axis Y 0, not change X, z
Vect(0) = interp.pc(0)Vect (1) = 0Vect(2) = interp.pc(2)interp.preset(Vect())
PidY.posr=0
'enable axis
PidY.enablepid=1
PidY.enable() ' closes the rele' on NGIO
endfunction
********************
' Axis Y Disable
********************
function Disable Y() as void
PidY.disable()
endfunction
********************
' Axis Z enable
********************
function Enable Z() as void
PidZ.\nenablepid=0
```

```
'Preset Axis Z 0, not change X, Y
Vect(0) = interp.pc(0)Vect(1) = interp.pc(1)Vect (2) = 0interp.preset(Vect())
PidZ.posr=0
'enable axis
PidZ.enablepid=1
PidZ.enable() ' closes the rele' on NGIO
endfunction
********************
' Axis Z Disable
********************
function Disable Z() as void
PidZ.disable()
endfunction
*****************************
' Test following error
' Disable all Axes if error
****************************
function Test Following Error () as void
dim Error as char
error=0if PidX.err=1 ' test X
     error=1endif
if PidY.err=1 ' test Y
      error=1
endif
if PidZ.err=1 ' test Z
     error=1
endif
if error=1 'if serror disable all motor
      Disable X()Disable Y()
      Disable Z()
endif
endfunction
```
### **Excess Section Code in Init Task PLC Code in Init Task PLC**

```
TASK PLC Code
  \mathfrak{m} Task PLC \overline{\phantom{a}} Task PLC \overline{\phantom{a}}*************************************
    The Material Contract Contract Contract Contract Contract Contract Contract Contract Contract Contract Contract Contract Contract Contract Contract Contract Contract Contract Contract Contract Contract Contract Contract Co
    r_{\text{Rap}} = 10000/5000 = 2Rapx=1Rapy=1
   Rapz=1
'Ex: Motor Encoder Revolution = 10000 i/rev
'Motor inserted directly in the Screw 5 mm step
'Rap=10000/5000=2
```

```
Rapx=1\text{Rapy=1}Rapz=1
```
### **Code in Task PLC**

**[Example Download](http://www.promax.it/file_download/Esempi/NGMEVO/3%20Axes%20Interp%20Analog_sample.zip)**

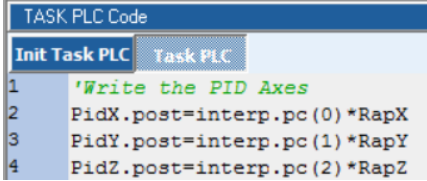

#### **'Write the PID Axes**

PidX.post=interp.pc(0)\*RapX PidY.post=interp.pc(1)\*RapY PidZ.post=interp.pc(2)\*RapZ **'read analog 0 and set the Vper %** interp.vper=ng\_adc(0) **' copy the axes values ' for ex: display in HMI ' value in 0.001 mm** ActualX=PidX.posr **' read actual position X** ActualY=PidY.posr **' read actual position Y** ActualZ=PidZ.posr **' read actual position Z**

## <span id="page-51-0"></span>**13.5 Example Analog Axis in Position Mode**

In the following example, are management, a CanOpen Axis by VTB OBJECT See doc [Vtb Object Guide](http://www.promax.it/file_download/Vtb%20Obj%20Eng.pdf) for more informations.

### **WARNING:**

All speed are managed in mm/min if setted the following parameters: **MSOF e DSOF** All axes target positions are managed in micron (0.001 mm) if setted the following parameters: **MSOF e DSOF**

### **Objects used:**

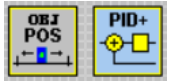

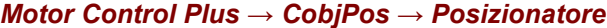

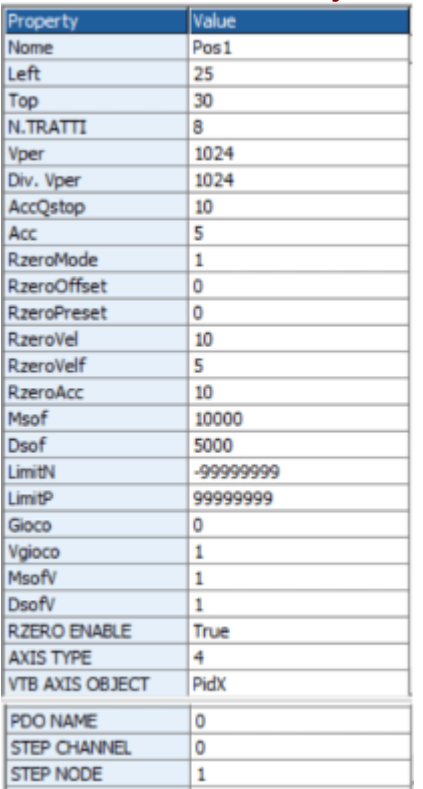

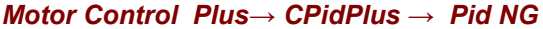

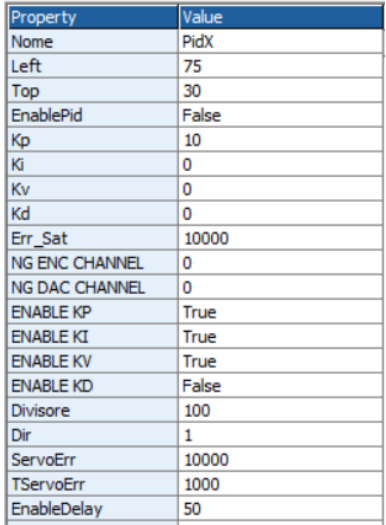

#### **Are managed the following functions:**

```
Wait_Move – Axis state movement
      Parameters No
      Return 1 Axis in movement
                   0 Axes stop
Move_Axis – Move the Axis
                   Parameters Vel → Feed Axes in mm/min
                   Flg → Set to 1 for disable the movements buffer
                         ( Stop axes at end trajectory)
                          Set to 0 for enable the movements buffer
                   Px, → Axes target values in 0.001 mm
      Return 0 Movement inserted in the buffer – buffer empty
                   1 Buffer full (you must repeat Move_Axes up to when buffer empty)
Acc_Axis – Set Acceleration
      Parameters Value → Value in count per TAU
      Return No
Stop_Axis – Stop Axes
      Parameters No
      Return No
Enable – Enable the Axis control and preset at value 0
      Parameters No
      Return No
Disable – Disable the Axes control
      Parameters No
      Return No
StartHome – Start homing - Vel in pos1.rzerovel and pos1.rzerovelf
      Parameters No
      Return No
CheckHome – Check homing state
      Parameters No
      Return 1 homing finished
```
*StopHome – Stop homing Parameters No Return No*

*Test\_Following\_Error – Test axis following error If errror, disable axis Parameters No Return No*

### **VTB Software Resources NGM EVO**

#### <u> 1999 - Anne Mariables used anno 1999 - Anne Mariables used anno 1999 - Anne Maria Bronzel</u> Thernal VAR Bit VAR Define Static VAR VSD VAR Fixed V Г Shared Export in Class<br>No Variable<br>DigitalInputs Type<br>UINT

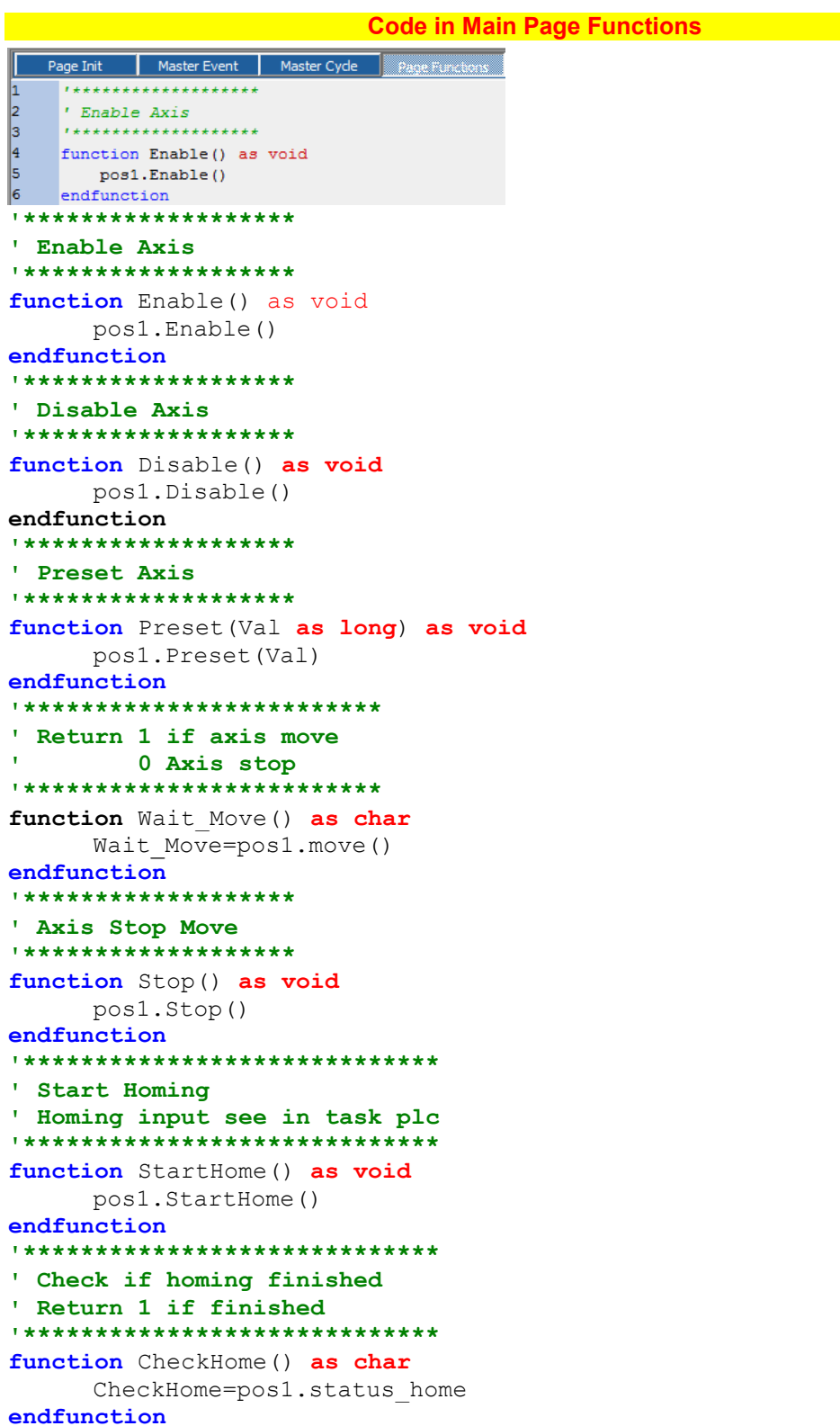

```
******************************
' Stop home function
******************************
function StopHome() as void
    pos1.StopHome()
endfunction
' Move Axis
' Vel= vel Axis in mm/min
' Flg if 1 move without buffer
       0 move in buffer mode
' Px Axis value in 0.001 mm
'Return 1 if movement is inserted in the buffer
      0 The movement is not inserted in the buffer
       in this case, is necessary reload the movement
function Move Axis (Vel as long, Flg as char, Px as long) as char
    Vel=Vel*TAU/60 ' Transform in mm/min
    Move Axis=pos1.moveto(Vel, Flg, Px)
endfunction
' Set ACC
' Value Acc value in count
function Acc Axis (Value as long) as void
    pos1.acc=Value
endfunction
****************************
' Test following error
' Disable Axis
****************************
function Test Following Error() as void
if PidX.err=1 ' test Axis
    Disable()
endif
endfunction
```
**Code in Init Task PLC** 

**TASK PLC Code** mit Task PLC <mark>– Task PLC</mark> pos1.msof=10000 ' motor 10000 i/rev pos1.ext\_fcz=Fc\_Home ' home input

pos1.msof=10000 ' motor 10000 i/rev pos1.dsof=5000 ' 5 mm per revolution motor

Code in Task PLC **Code in Task PLC** 

TASK PLC Code **Init Task PLC** Task PLC DigitalInputs=ng\_di(0) ' read digital inputs pos1.ext\_fcz=Fc\_Home ' home input

DigitalInputs=ng di(0) ' read digital inputs pos1.ext\_fcz=Fc Home ' home input

## <span id="page-56-0"></span>**14 PULSE/DIR channels on NGMEVO and NGMsX**

The NGMEVO can use 4 channels PULSE/DIR on CPU and up to 6 channel PULSE /DIR on NGMsX expansion. The difference between NGMEVO channels and NGMsX channels is the maximum clock used:

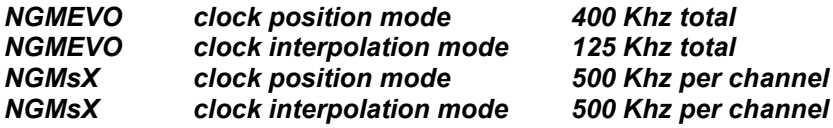

### **CHANNELS DISTRIBUTION NGMEVO - NGMsX**

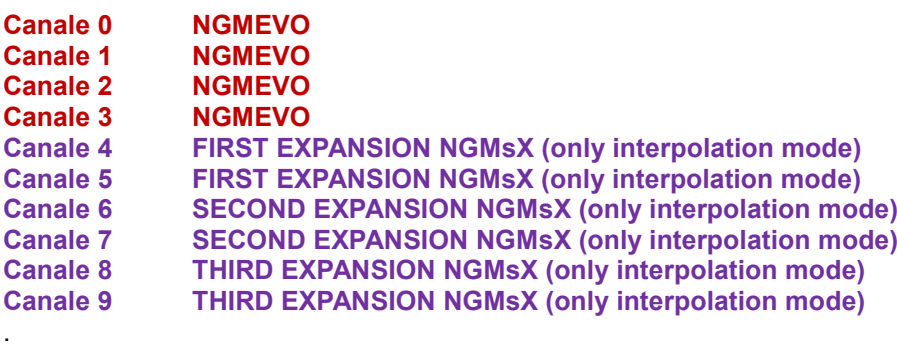

### <span id="page-56-1"></span>**14.1PP\_STEP – Generating STEP/DIR signals**

This function, is the primitive that allows the generation STEP and DIR signal on the specified channel. Generally it is used, by objects that allows to *"Ramp and Position"* generator.

#### **Syntax**

**PP\_STEP**(Channel **as Char**, Value **as Long**) **as void**

### *Parameters*

**Channel** Number of the STEP/DIR channel (see channels distribution) **Value** Absolute value of the position of the step/dir axis

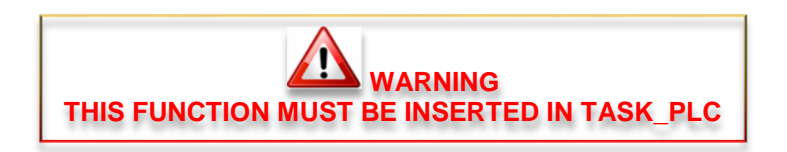

## <span id="page-57-0"></span>**14.2 PP\_PRESET – PRESET OF STEP/DIR POSITION**

This function updates the current position of a step/dir channel.

**Syntax**

**PP\_PRESET**(Channel **as Char**, Value **as Long**) **as void**

# *Parameters*

**Channel** Numero del canale STEP/DIR *Value* Valore della posizione che assumerà il l'asse step/dir

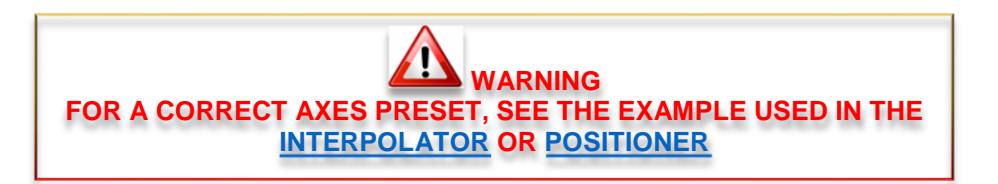

## <span id="page-57-1"></span>**14.3PP\_GETPOS – READING OF ACTUAL POSITION**

This function reads the actual position of a step/dir channel. **The value will correspond to the DOUBLE of the real position**.

**Syntax**

**PP\_GETPOS**(Channel **as Char**) **as long**

### *Parameters*

**Channel** Number of the STEP/DIR channel

**Return Value**

*Long Actual position x 2*

## <span id="page-58-0"></span>**14.4Example STEP/DIR Axes in Interpolation Mode**

In the following example, are managed, 3 STEP/DIR Axes In linear interpolation.

### **WARNING:**

**ATTENTION:** All speed are managed in mm/min if setted the following parameters **RapX,RapY,RapZ** All axes target positions are managed in micron (0.001 mm) if setted the following parameters **RapX,RapY,RapZ**

### **Objects used:**

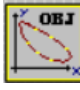

### *Motor Control → CobjInterpola → Interpolatore*

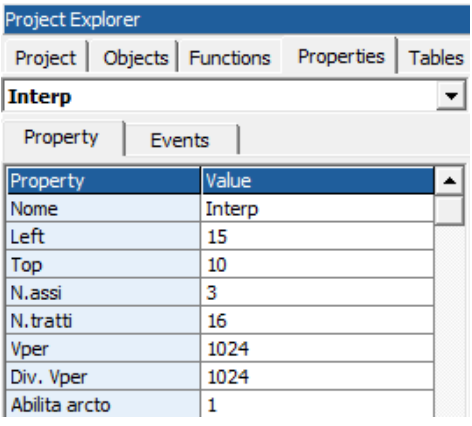

#### **Are managed the following functions:**

```
Wait_Move – Axes state movement
      Parameters No
      Return 1 Axes in movement
                   0 Axes stop
Move_Axes – Move the Axes in linear interpolation
      Parameters Vel → Feed Axes in mm/min
                   Flg → Set to 1 for disable the movements buffer
                          ( Stop axes at end trajectory)
                          Set to 0 for enable the movements buffer
                          (Stop Axes only if edge > SGLP)
                   Px,Py,Pz → Axes target values in 0.001 mm
      Return 0 Movement inserted in the buffer – buffer empty
                    1 Buffer full (you must repeat Move_Axes up to when buffer empty)
Acc_Axes – Set interpolation Acceleration
      Parameters Value → Value in count per TAU
      Return No
Stop_Axes – Stop Axes
      Parameters No
      Return No
Enable_Axis_X_Y_Z – Enable the Axes control and preset at value 0
      Parameters No
      Return No
```
#### **Variables used**

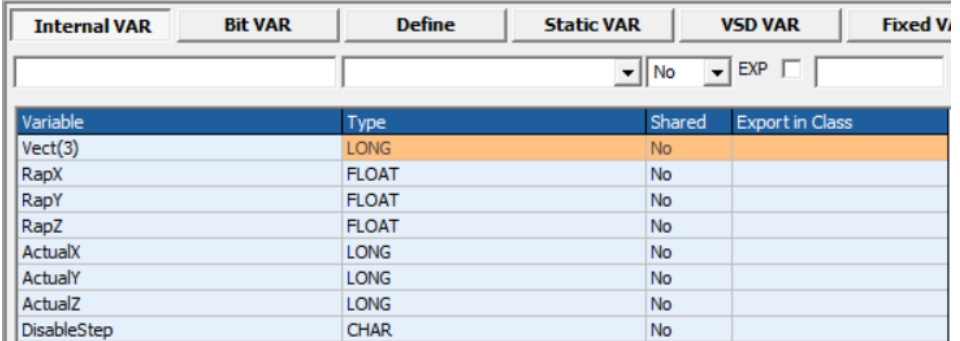

#### **Code in Main Page Functions**

```
Master Event Master Cycle Bage Fun
  Page Init
   ,,,,,,,,,,,,,,,,,,,,,,,,,,,
\begin{array}{c} 1 \\ 2 \\ 3 \\ 4 \end{array}' Return 1 if axes move
        0 Axes stop
   \frac{1}{2}5
   function Wait Move() as char
l6
    Wait_Move=interp.move()
7
   endfunction
   **************************
' Return 1 if axes move
      0 Axes stop
**************************
function Wait_Move() as char
    Wait Move=interp.move()
endfunction
' Move Axes
' Vel= interp vel Axes in mm/min
' Flg if 1 move without buffer
       0 move in buffer mode
Px, Py, Pz Axes value in 0.001 mm
'Return 1 if movement is inserted in the buffer
\mathbf{L}0 The movement is not inserted in the buffer
\mathbf{L}in this case, is necessary reload the movement
function Move Axes (Vel as long, Flg as char, Px as long, Py as long, Pz as
long) as char
     Vel=Vel*TAU/60 ' Transform in mm/min
     Vect(0) = PXVect(1)=PyVect(2)=PzMove Axes=interp.moveto(Vel, Flq, Vect())
endfunction
' Set ACC
' Value Acc value in count
function Acc Axes (Value as long) as void
     interp.acc=Value
```
endfunction

```
' Stop Axes
function Stop Axes () as void
     interp.stop()
endfunction
********************
' Axis X enable
********************
function Enable X() as void
DisableStep=1
'Preset Axis X 0, not change y, z
Vect(0)=0Vect(1)=interp.pc(1)Vect(2) = interp.pc(2)interp.preset(Vect())
'enable axis
DisableStep0=0
endfunction
********************
' Axis Y enable
********************
function Enable Y() as void
DisableStep=1
'Preset Axis Y 0, not change X, z
Vect(0) = interp.pc(0)Vect(1) = 0Vect (2) = interp. pc (2)interp.preset(Vect())
'enable axis
DisableStep=0
endfunction
********************
' Axis Z enable
********************
function Enable Z() as void
DisableStep=1
'Preset Axis Z 0, not change X, Y
Vect(0) = interp.pc(0)Vect(1)=interp.pc(1)Vect (2) = 0interp.preset(Vect())
PidZ.posr=0
'enable axis
DisableStep=0
endfunction
```
**Code in Init Task PLC** 

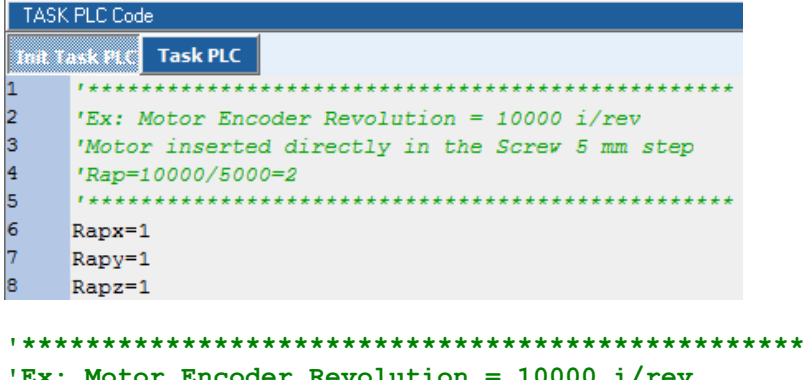

'Motor inserted directly in the Screw 5 mm step 'Rap=10000/5000=2  $Rapx=1$ Rapy=1

 $Rapz=1$ 

**Code in Task PLC** 

```
TASK PLC Code
Init Task PLC Task PLC
    if DisableStep=0 ' disable output step
h
\vert<sub>2</sub>
       pp\_step(0, interp, pc(0)*RapX) 'Update the X Axis
\vert3
        pp\_step(1, interp, pc(1)*RapY) 'Update the Y Axis
4
        pp\_step(2, interp, pc(2) * RapZ) 'Update the Z Axis
\vert5
    endif
if DisableStep=0 ' disable output step
      pp_step(0, interp.pc(0)*RapX) 'Update the X Axis
      pp_step(1, interp.pc(1)*RapY) 'Update the Y Axis
      pp step (2, interp.pc(2)*RapZ) 'Update the Z Axis
endif'read analog 0 and set the Vper %
interp.vper=ng adc(0)
' copy the axes values
' for ex: display in HMI
' value in 0.001 mm
ActualX=interp.pc(0) ' read actual position X
ActualY=interp.pc(1) ' read actual position Y
ActualZ=interp.pc(2) ' read actual position Z
```
## <span id="page-62-1"></span><span id="page-62-0"></span>**14.5 Example STEP/DIR Axis in Position Mode**

In the following example, are management, a CanOpen Axis by VTB OBJECT See doc [Vtb Object Guide](http://www.promax.it/file_download/Vtb%20Obj%20Eng.pdf) for more informations.

### **WARNING:**

All speed are managed in mm/min if setted the following parameters: **MSOF e DSOF** All axes target positions are managed in micron (0.001 mm) if setted the following parameters: **MSOF e DSOF**

### **Objects used:**

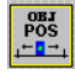

### *Motor Control Plus → CobjPos → Posizionatore*

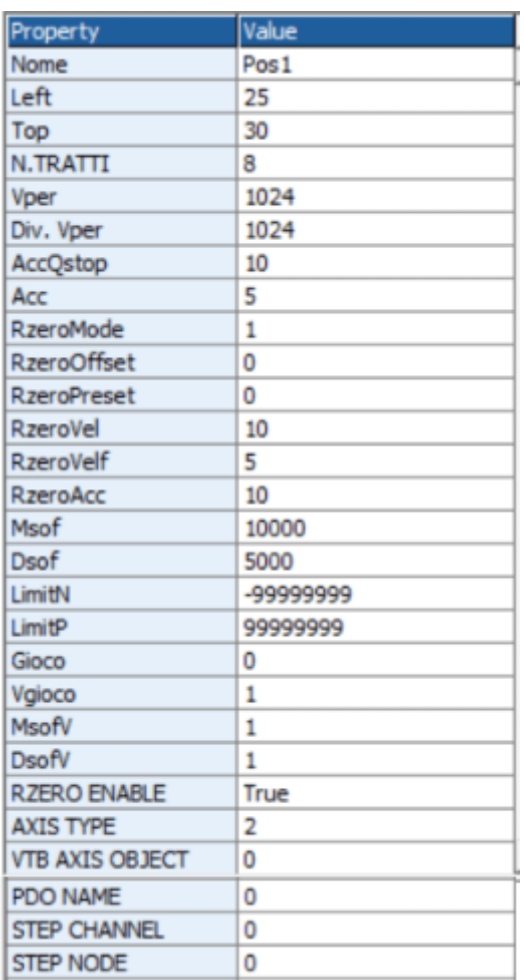

### **Are managed the following functions:**

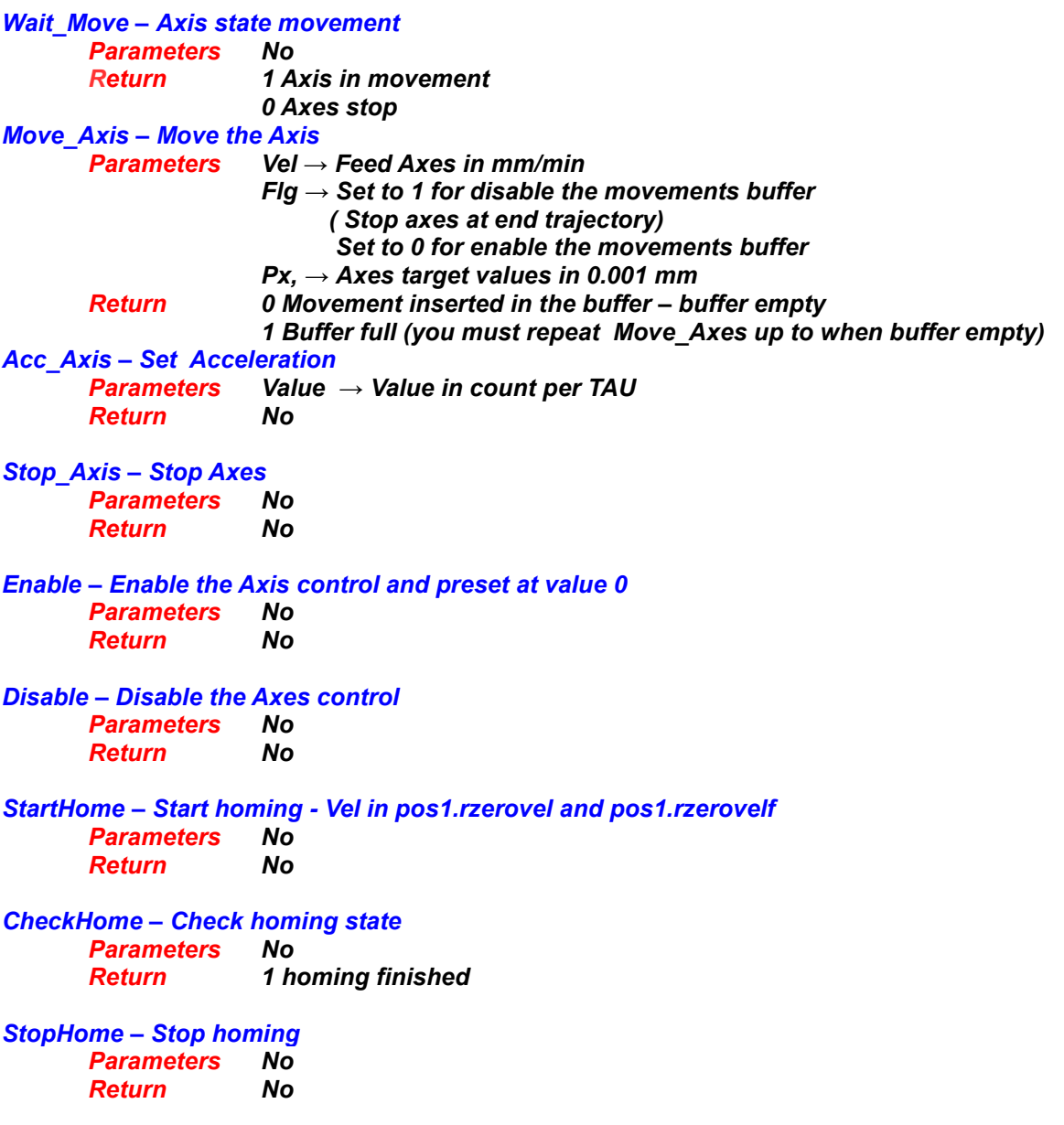

### **VTB Software Resources NGM EVO**

### **Example 10 Variables used Contracts**

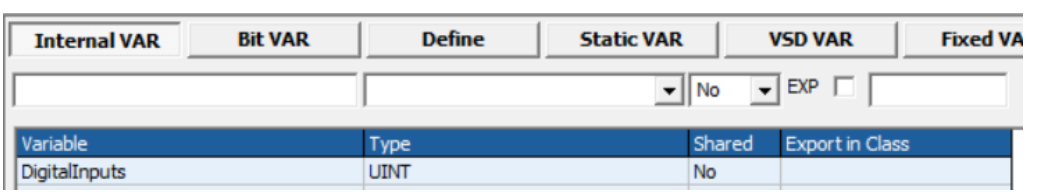

### <u>de la componentación de la contrada de la contrada de la contrada de la contrada de la contrada de la contrada</u>

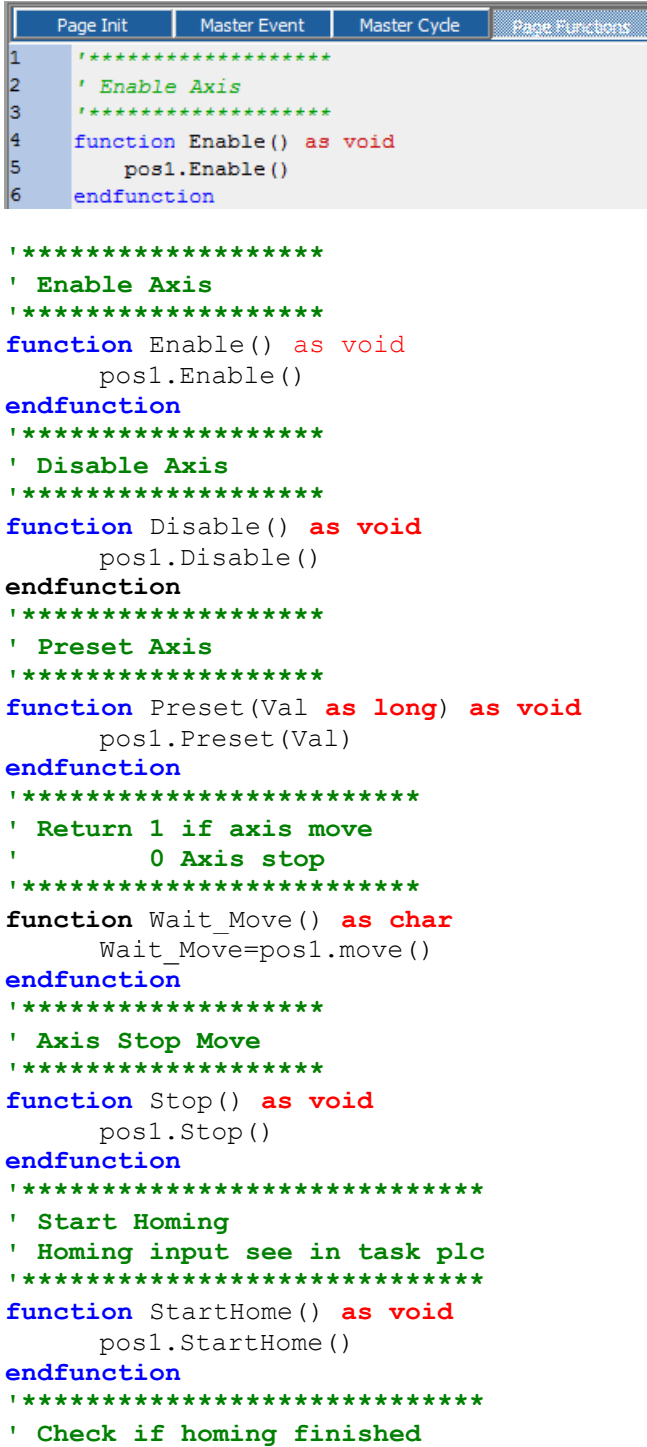

```
' Return 1 if finished
<u>, ****************************</u>*
function CheckHome () as char
    CheckHome=pos1.status home
endfunction
******************************
' Stop home function
******************************
function StopHome () as void
    pos1.StopHome()
endfunction
' Move Axis
' Vel= vel Axis in mm/min
' Flg if 1 move without buffer
      0 move in buffer mode
' Px Axis value in 0.001 mm
'Return 1 if movement is inserted in the buffer
\mathbf{L}0 The movement is not inserted in the buffer
\mathbf{r}in this case, is necessary reload the movement
function Move Axis (Vel as long, Flg as char, Px as long) as char
    Vel=Vel*TAU/60 ' Transform in mm/min
    Move Axis=pos1.moveto(Vel, Flg, Px)
endfunction
' Set ACC
' Value Acc value in count
function Acc Axis (Value as long) as void
    pos1.acc=Value
endfunction
```
#### **Code in Init Task PLC**

TASK PLC Code **That Task PLC** Task PLC 1 pos1.msof=10000 ' motor 10000 i/rev  $\overline{2}$ pos1.ext fcz=Fc Home ' home input

```
pos1.msof=10000 ' motor 10000 i/rev
pos1.dsof=5000 ' 5 mm per revolution motor
```
**Code in Task PLC** 

```
TASK PLC Code
Init Task PLC Task PLC
     DigitalInputs=ng di(0) ' read digital inputs
I1
2
     pos1.ext fcz=Fc Home ' home input
```

```
DigitalInputs=ng di(0) ' read digital inputs
pos1.ext fcz=Fc Home ' home input
```
## <span id="page-66-0"></span>**15 Permanent Memory**

The NGMEVO allows to use, the permanent memory on FRAM

### <span id="page-66-1"></span>**15.1 Internal FRAM Memory**

The internal FRAM Memory has a capacity 16 or 32 Kb.

### <span id="page-66-2"></span>**15.1.1 IMS\_READ – Read fram memory**

Reads from the internal memory at address ADDR a number of byte as in NBYTE and writes them in the array pointed by Punt..

### **Syntax**

**IMS\_READ**(Punt **as \*Char**, Addr **as Long**, Nbyte **as Long**) **as Char**

### *Parameters*

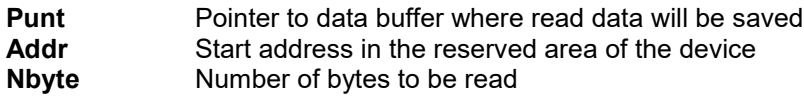

#### **Return Value** Char

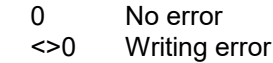

### <span id="page-66-3"></span>**15.1.2 IMS\_WRITE – Write fram memory**

Writes in the internal FRAM at the address contained in ADDR, the data pointed by Punt for a total of NBYTE of data.

### **Syntax**

**IMS\_WRITE**(Punt **as \*Char**, Addr **as Long**, Nbyte **as Long**) **as Char**

### *Parameters*

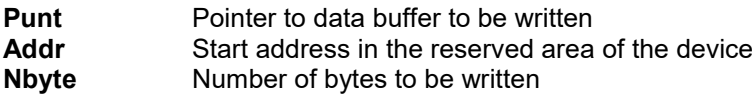

### *Return value:*

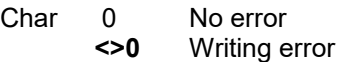

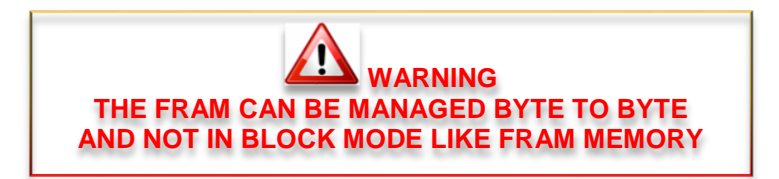

### <span id="page-67-0"></span>15.2 Example save/load in FRAM

In the following example, are saved and loaded by FRAM the values in a Long Vector. This example can be used for a machines parameters management. Is used a Checksum (parameters values sum) and saved in the LAST position of array. The Checksum is used to ensure, the parameters integrity

### Are managed the following functions:

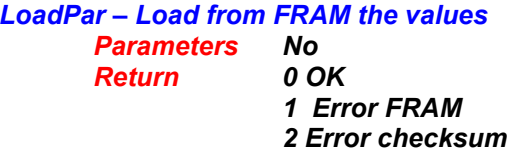

**SavePar - Save in FRAM the values Parameters No** 0 OK **Return** 

1 Error FRAM

### **Example Service Variables used Service Service Service Service Service Service Service Service Service Service Service Service Service Service Service Service Service Service Service Service Service Service Service Serv**

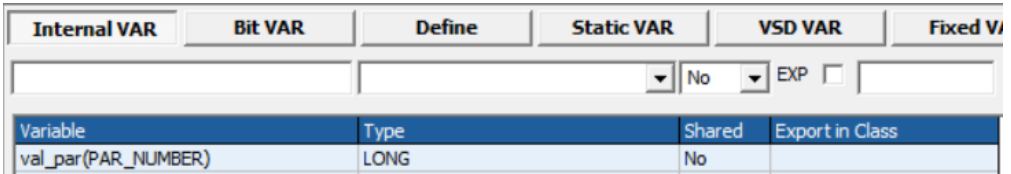

### **DEFINE** used

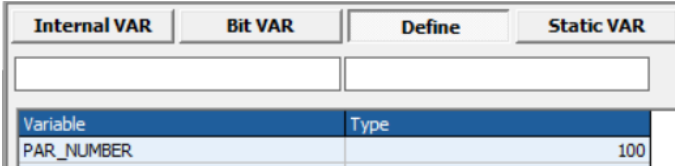

#### **Code in Main Page Functions**

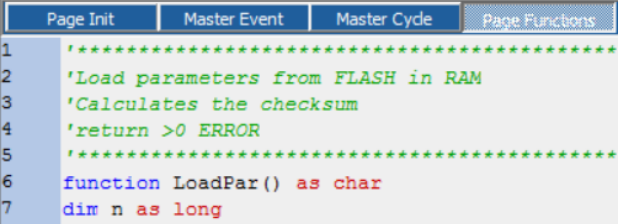

'Load parameters from FRAM in RAM 'Calculates the checksum 'return >0 ERROR function LoadPar() as char dim n as long dim ckl as long dim ck as long dim Ret as char 'PAR NUMBER is number of parameters

```
'all parameters are in long
Ret=ims_read(val_par(),0,PAR_NUMBER*4) ' reads parameters from FRAM and 
'puts in val_par vector
if Ret\lt>0'LOAD ERROR !!!!
      LoadPar=1 'return ERROR 1
      return
endif
ck=val_par(PAR_NUMBER) 'gets the check sum in last position
ck = 0for n=0 to n<(PAR_NUMBER-1) 'calculates the checksum
     ckl=ckl+val_par(n)
next n
if ckl=0 'if all parameters are ZERO - chekcsum error
     ckl=ck+1
endif
if ckl<>ck
     'CheckSum ERROR
     LoadPar=2 'return ERROR 2
else
     LoadPar=0 'return OK
endif
endfunction
'*********************************
'Save the parameters in FRAM
'Return >0 ERROR
'*********************************
function SavePar() as char
dim ck as long
dim n as long
dim Ret as char
ck=0for n=0 to n<(PAR_NUMBER)-1 'calculates the checksum
     ck=ck+val_par(n)
next n
val_par(PAR_NUMBER-1)=ck 'put the checksum
Ret=ims_write(val_par(),0,PAR_NUMBER*4) 'save the parameters
if Ret<>0
      'SAVE ERROR !!!!
     SavePar=1 'return ERROR 1
else
     SavePar=0 'return OK
endif
endfunction
```
# Index

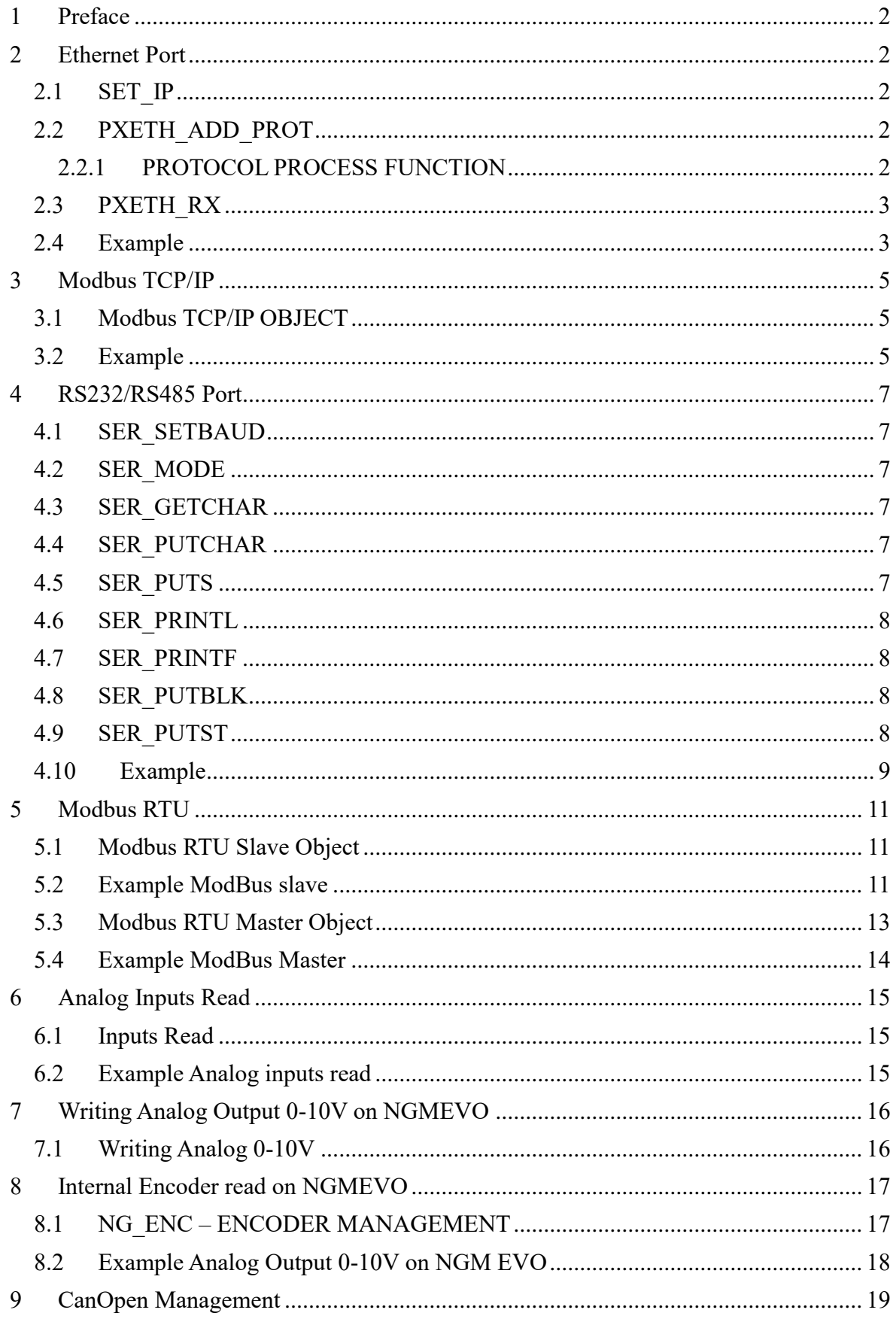

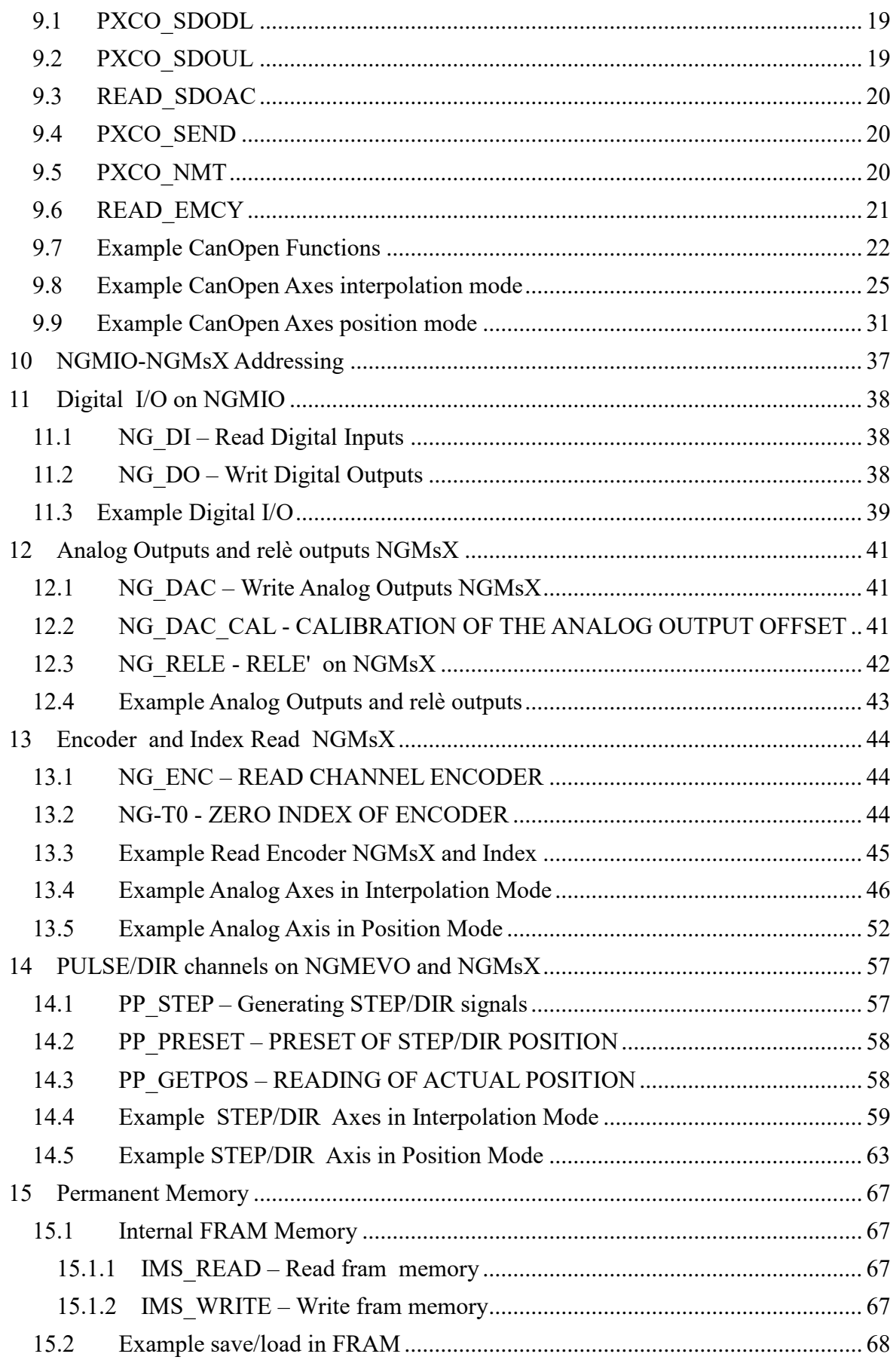

*VTB Software Resources NGM EVO*
*VTB Software Resources NGM EVO*